**Maričić, Boris**

## **Undergraduate thesis / Završni rad**

**2015**

*Degree Grantor / Ustanova koja je dodijelila akademski / stručni stupanj:* **University of Zagreb, Faculty of Graphic Arts / Sveučilište u Zagrebu, Grafički fakultet**

*Permanent link / Trajna poveznica:* <https://urn.nsk.hr/urn:nbn:hr:216:636524>

*Rights / Prava:* [In copyright](http://rightsstatements.org/vocab/InC/1.0/) / [Zaštićeno autorskim pravom.](http://rightsstatements.org/vocab/InC/1.0/)

*Download date / Datum preuzimanja:* **2025-02-26**

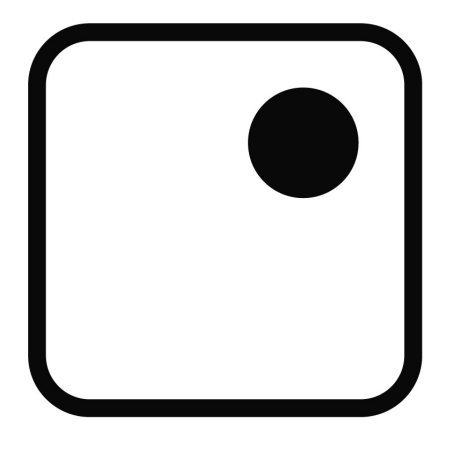

*Repository / Repozitorij:*

[Faculty of Graphic Arts Repository](https://repozitorij.grf.unizg.hr)

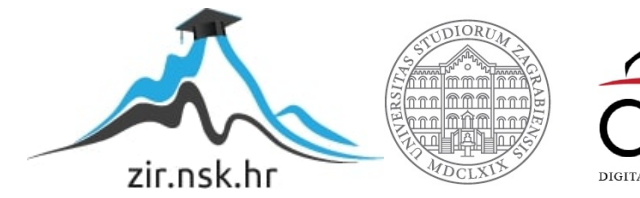

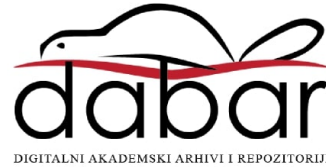

**SVEUČILIŠTE U ZAGREBU GRAFIČKI FAKULTET**

# **ZAVRŠNI RAD**

Boris Maričić

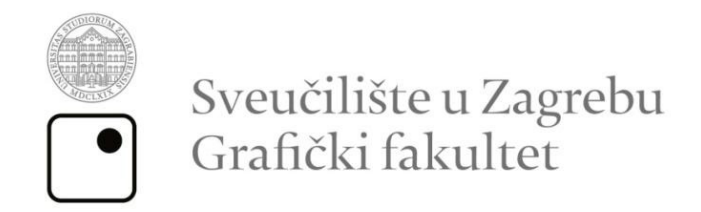

Smjer: tehničko tehnološki

# **ZAVRŠNI RAD IZRADA ANIMACIJE**

Mentor: izv. prof. dr. sc. Lidija Mandić

Student: Boris Maričić

Zagreb, 2015

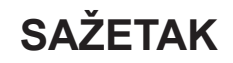

Rad se sastoji od dva dijela - teoretskog i eksperimentalnog. Teoretski dio je baziran na samom pojmu animacije, njegovom nastanku, razvitku, te zakonitostima izrade animacije. Eksperimentalni dio se sastoji od općenitog uvoda u program Adobe Flash u kojem je izrađena animacija za potrebe eksperimentalnog dijela rada. Adobe Flash je program koji omogućava kreiranje dinamičkih stranica, pa se koristi za izradu animacija, prezentacija, vektorske grafike, te ostalih sadržaja koji omogućuju interakciju sa korisnicima. U izradi aplikacija pomoću Flash-a, u samu aplikaciju se mogu dodati slike, zvukovi, video kao i specijalni efekti, te Flash također omogućava veću kontrolu nad prikazom u njihovom radu. Upotreba Flash-a omogućava da se točno odredi kako će stranica izgledati i funkcionirati bez obzira na to koji je pretraživač upotrebljen zbog toga što će biti prikazan upotrebom Flash Playera (koji je danas uključen u većinu web pretraživača, sistemskih softvera, i ostalih standardnih dodataka na novim računalima).

**Ključne riječi:** animacija, Flash, stop-motion, računalna animacija

# **ABSTRACT**

The work contains two parts: theoretical and experimental. The theoretical part is based on the concept of animation, its origin, development, and the laws of animation. The experimental part consists a general introduction to the Adobe Flash which is used for making animation for the experimental part of this work.

This work describes how to create Flash animation using Adobe Flash. Flash is a software that allows to create dynamic pages, and is used to create animations, presentations, vector graphics and other facilities that enable interaction with users. The application itself can add pictures, sounds, videos and special effects. and also allows greater control over the presentation of their work. Using Flash allows to specify exactly how page will look and work no matter which browser is used because it will be shown using Flash Player (which is now included in most Web browsers, system software, and other standard accessories for new computers).

**Keywords:** Animation, Flash, Stop-motion, Computer Animation

# **SADRŽAJ**

## **TEORETSKI DIO**

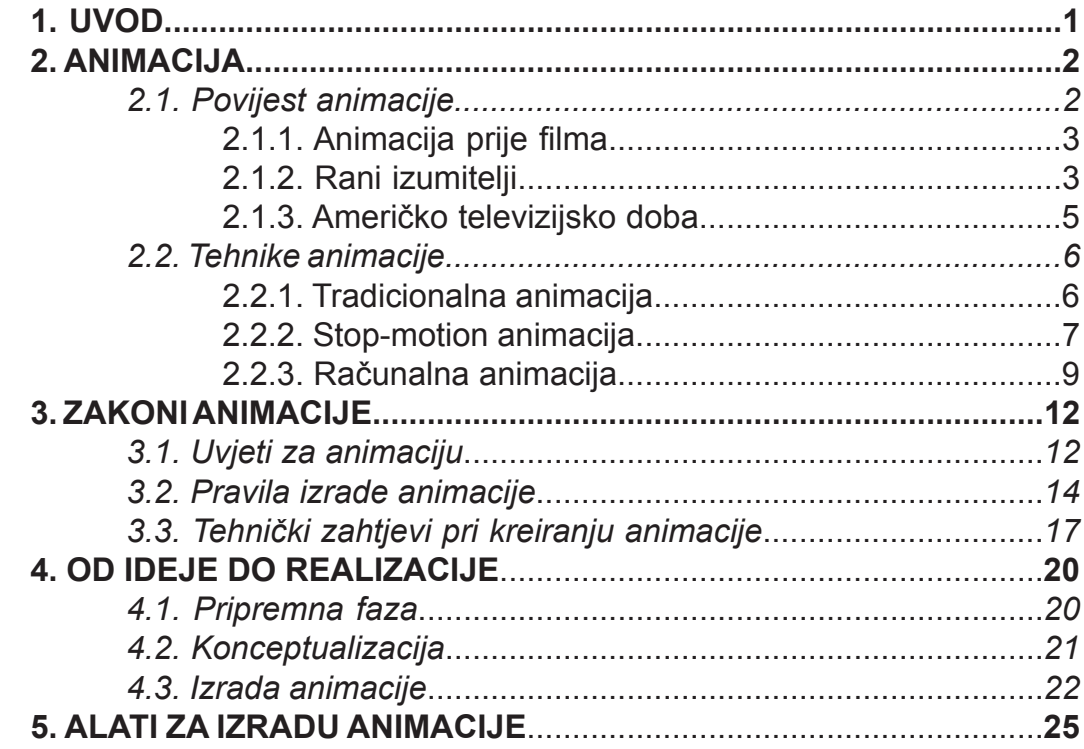

# **EKSPERIMENTALNI DIO**

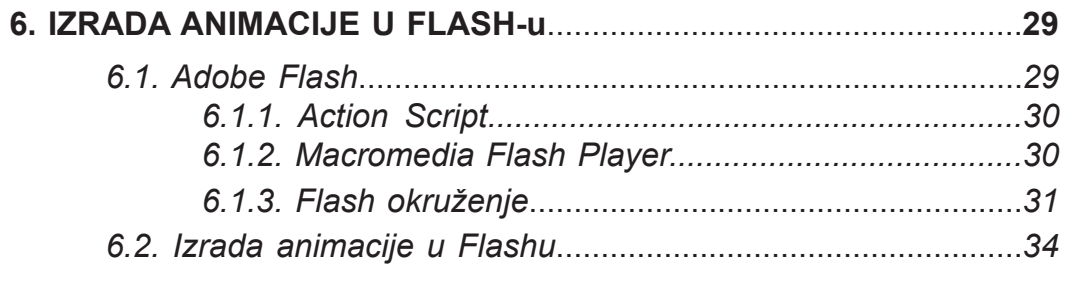

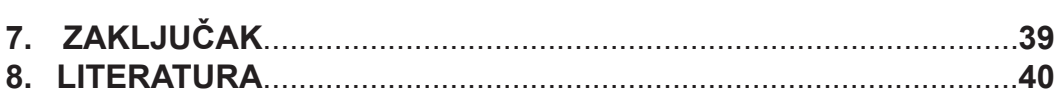

## **1. UVOD**

Od početka vremena, ljudi su pokušavali da zabilježe sve vrste pokreta u svojoj umjetnosti. Međutim, prava animacija se ne može ostvariti bez prethodnog razumjevanja ljudskog oka – pojma vida. 1828. francuz Paul Roget je izumio tkz. *thaumatrope* . To je bio disk sa ručkama koji je imao sliku kaveza na jednoj strani i sliku ptičice na drugoj. Kada bi zavrtio disk, izgledalo bi da je ptičica u kavezu. To je rezultiralo zaključku da oko spaja slike kad je izloženo seriji slika koje se brzo mjenjaju [17]. Animacija je u užem smislu svaka tehnika sa kojom se stvara kretanje pojedinačnih slika tj. tzv. film. Pojedinačne slike (kadrove) iz kojih se animacija sastoji, mogu biti crtane, izračunate od strane računala, ili mogu biti fotografski snimci. Pri reprodukciji od 24 slike u sekundi nastaje iluzija kretanja za posmatrača [1].

Od kraja 19. stoljeća, kada se industrija počela razvijati, do danas, svjedočilo se i još uvijek se svjedoči masovnom razvoju industrije, ali i masovnom razvoju očekivanja publike. Na animaciju se postavljaju veliki zahtjevi. U početku su ljudi bili fascinirani samim pojmom prikaza kretanja objekata iz okoline na velikom ekranu, danas publika očekuje da vidi nemoguće prikazano na jako realan način. U današnjem svijetu susrećemo se sa njom gotovo svakodnevno: u televizijskim reklamama, u špicama filmova i televizijskih emisija, u glazbenim spotovima, na internetskim stranicama, u raznim multimedijskim aplikacijama, pa i prilikom samog klika mišem na ekranu monitora [2].

U nastavku rada bit će pobliže objašnjena sama teorija animacije, od njenog nastanka do finalne izrade koja je popraćena eksperimentalnim dijelom u kojem je izrađena animacija u Flashu.

# **2. ANIMACIJA**

Animacija je riječ s kojom se susrećemo gotovo svakodnevno, pogotovo u novije doba, kada su računalne animacije došle do tog stupnja realnosti da se neki glumci u filmovima zamjenjuju animiranim likovima.

Riječ "*animacija*" potječe od latinske riječi "*anima*" što znači "*duša*". Dakle, animirati znači oživjeti, tj. dati život [9]. Kad je riječ o filmu pojam "*animacija*" se odnosi na proces izrade animiranog filma, te na sam animirani film. To je ustvari optička iluzija pokreta zbog fenomena istrajnosti vida i može biti napravljena i prikazana na različite načine. Obzirom da je u samoj srži animacije pokret, može se definirati i kao umjetnost pokreta [3].

Animacija se može definirati kao proces prikazivanja statičnih slika ubrzanim slijedom kako bi se kreirala iluzija pokreta.Te slike mogu biti ručno crtane, kompjuterski generirane ili slike 3D objekata.

Danas animaciju možemo vidjeti svugdje, npr. u kinu, na televiziji, na mobilnom telefonu, na računalu, vani na panoima itd. Veoma je popularna jer kako se tehnologija širi, tako i animacija napreduje.

## *2.1. Povijest animacije*

Brojni uređaji koji su uspješno predstavljali animirane slike su predstavljeni puno prije pojave u filmu. Ti uređaji su korišteni za zabavu, impresioniranje, te ponekad i za zastrašivanje ljudi. Većina tih uređaja nije projicirala svoje slike, i prema tome je mogla biti viđena samo od strane jedne osobe u bilo kojem trenutku. Iz tog razloga su radije korištene igračke nego uređaji za industriju velikih razmjera poput kasnije animacije. Mnogi od tih uređaja se još izrađuju za učenje studenata o osnovama animacije [12].

Širenjem industrijske revolucije u Europi i Sjevernoj Americi u 18. i 19. stoljeću počeli su eksperimenti sa uređajima koji su mogli učiniti da se slika pomiče.

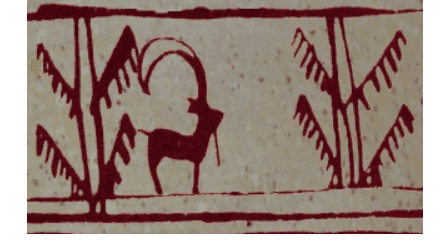

*Slika 1. Rekonstruirana animacija divlje koze otkrivena na posudi na grobnici u Iranu (http://www.cais-soas.com/News/2005/November2005/14-11-burnt.htm)*

#### 2.1.1. Animacija prije filma

## 2.1.2. Rani izumitelji

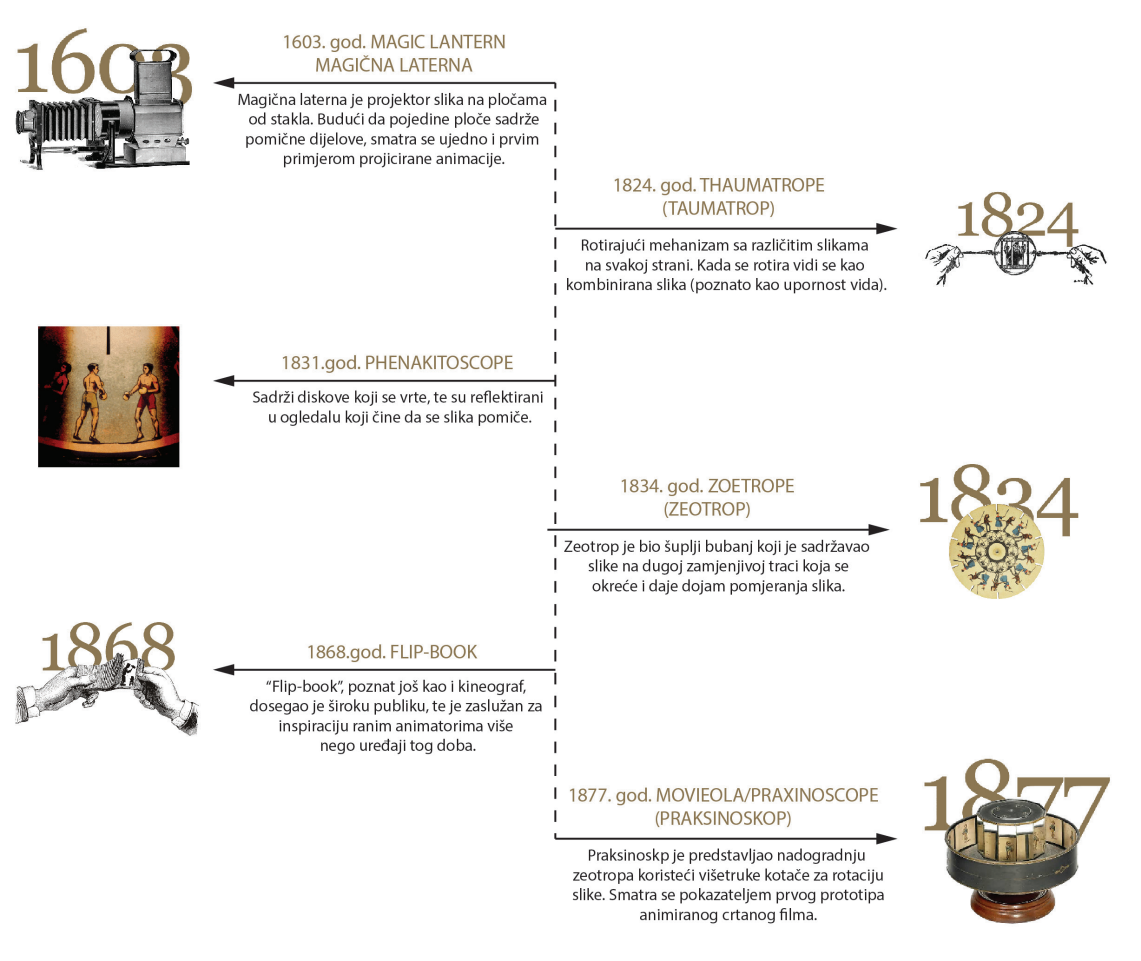

*Izvor: http://history-of-animation.webflow.io/*

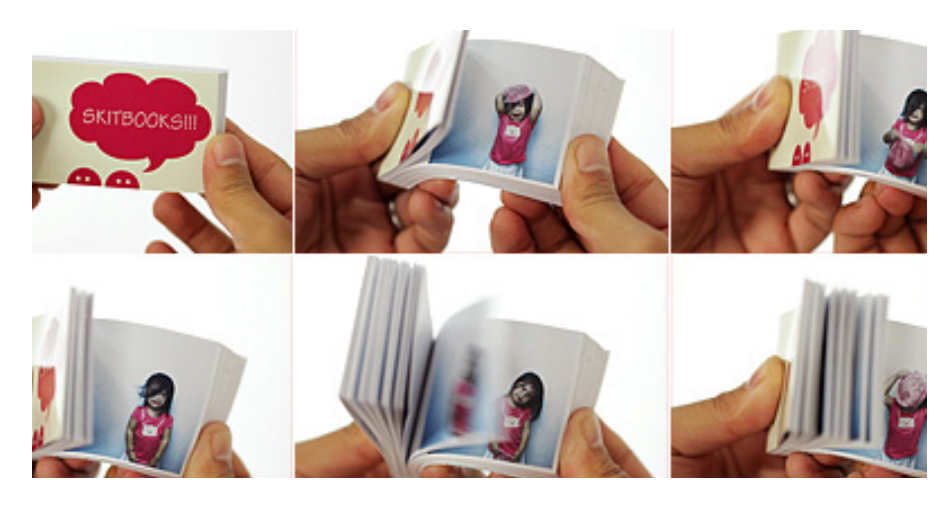

*Slika 2. Primjer Flip-Book-a (https://levels.io/gifbook-the-animated-gif-flipbook/)*

## 2.1.3. Američko televizijsko doba

Animacijska industrija je počela prihvaćati činjenicu da se televizija kontinuirano uspinje kao zabavni medij koji postaje čest izbor američkih obitelji. Studiji su stvorili mnoge crtane filmove za televiziju, koristeći stil "ograničenih animacija". Do sredine osamdesetog stoljeća uz pomoć kabelskih kanala kao što su The Disney Channel i Nickolodeon crtići su postali sveprisutni na televiziji.

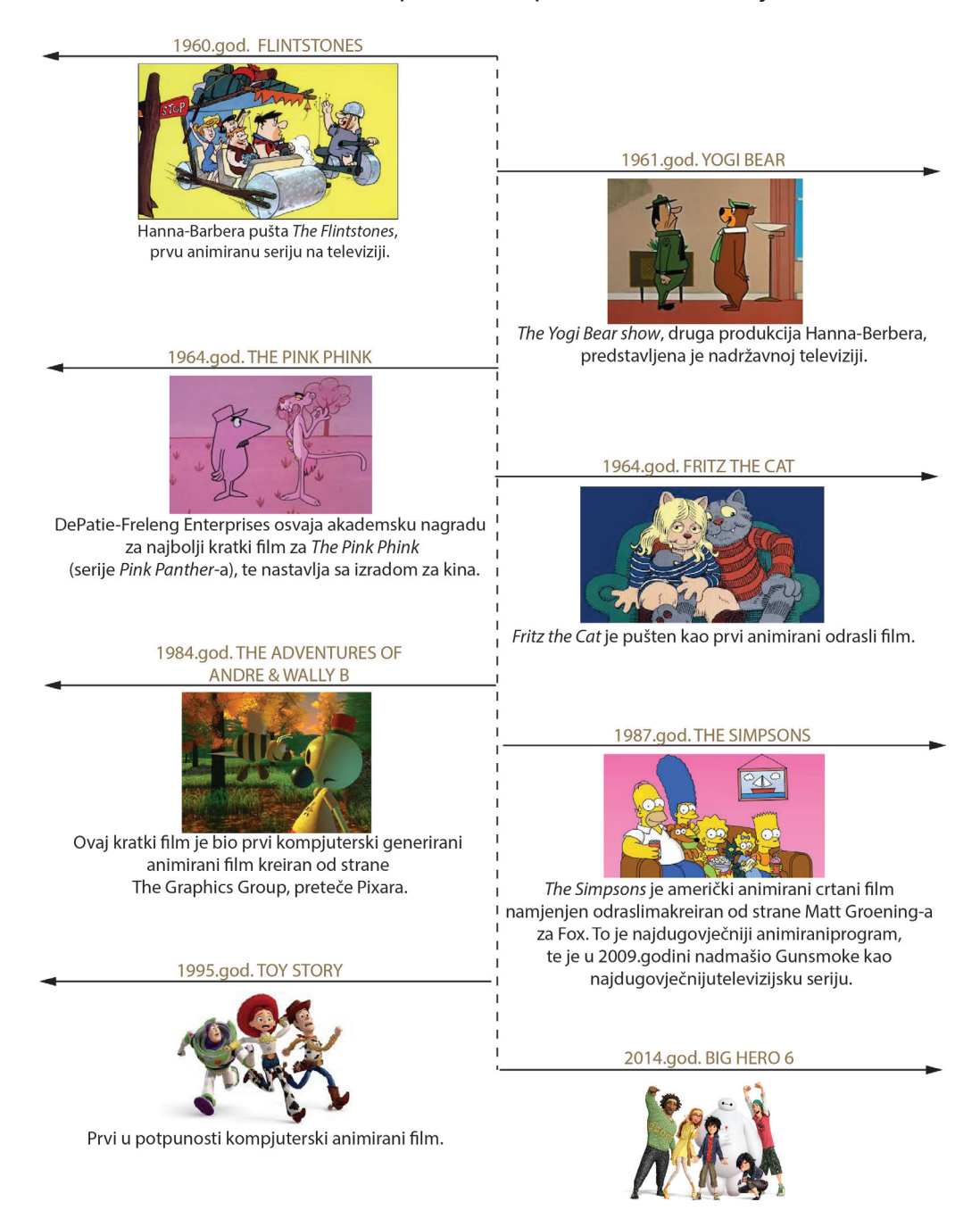

*Izvor: http://history-of-animation.webflow.io/*

## *2.2. Tehnike animacije*

## 2.2.1. Tradicionalna animacija

Tradicionalna animacija, poznata još i kao celuloidna animacija, je najčešće korišteni postupak animacije prošlog stoljeća. Tradicionalno animirani filmovi sastoje se od niza fotografija ili ručno crtanih sličica, pri čemu se svaka slika vrlo malo razlikuje od prethodne da bi se njihovim brzim prikazivanjem ostvarila iluzija pokreta. Sličice tradicionalno animiranog filma nastaju kao skice za crtačkim pultom, a potom se prenose na tzv. celuloidne folije i snimaju specijalnim kamerama. Danas, crteži su skenirani ili se crtaju direktno na računalu [18]. Razni programi se koriste kako bi se dodala boja i simuliralo kretanje kamere, te efekti. Izgled standardne celuloidne animacije je još uvijek sačuvan, a animacija likova je praktički ostala ista kao i u zadnjih 70 godina. Postoje 4 vrste tradicionalne animacije:

1. Potpuna animacija (*eng. full animation*) se odnosi na proces produkcije visokokvalitetnih tradicionalno animiranih filmova koji koriste detaline crteže i pokrete. Primjeri: *Beauty and the Beast, Aladdin, Lion King, The Iron Giant...*

2. Djelomična animacija (*eng. limited animation*) uključuje korištenje manje detaljnih, a više stiliziranih crteža i metoda pokreta. Djelomična animacija je često korištena kao metoda stiliziranog umjetničkog izričaja, pa tako velik broj anime filmova japanske produkcije pripada ovom stilu. Primjeri: *Gerald McBoing-Boing, Yellow Submarine...*

3. Rotoskopiju (*eng. rotoscoping*) je patentirao Max Fleischer 1917.godine. To je tehnika u kojoj animatori prate prethodno snimljene pokrete [10]. Izvorni film može biti izravno kopiran kao animirani crtež iz silueta glumaca ili može biti stiliziran. Primjeri: *A Scanner Darkly, The Lord of the Rings, Heavy Metal...*

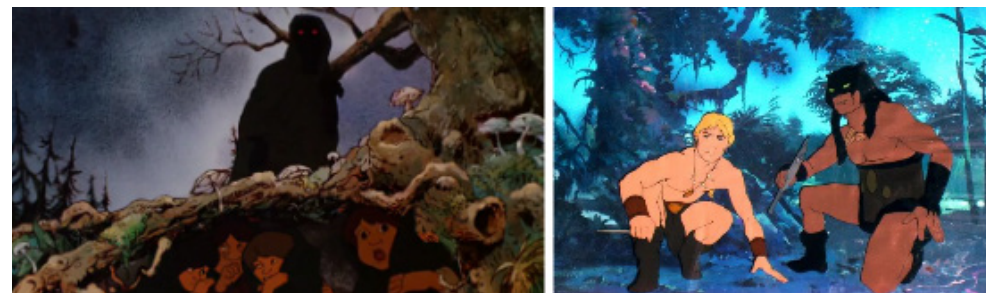

*(http://www.theonering.net/torwp/2013/06/11/73279-10-things-you-know-about-thelotr-movies-that-arent-true/) Slika 3. Primjer rotoskopije: Gospodar prstenova i Vatra i led*

4. Igrana animacija (*eng. live-action/animation*) je tehnika kod koje se crteži crtaju preko igranih scena. Primjeri: *Who Framed Roger Rabbit, Space Jam...*

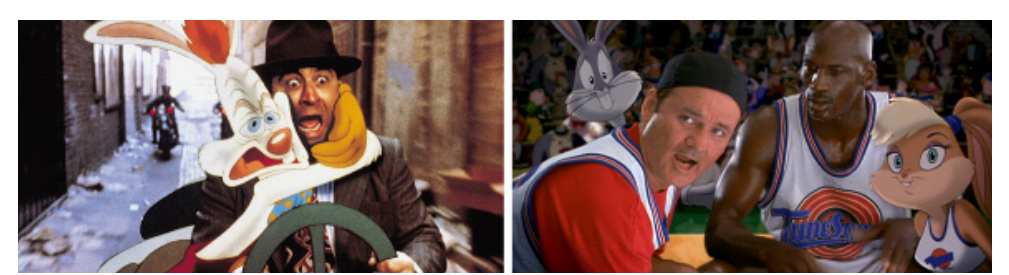

*Slika 4. Primjer igrane animacije: Who Framed Roger Rabbit i Space Jam (http://2paragraphs.com/2015/07/space-jam-2-would-cost-at-least-110-million/) http://www.tricycle.co.uk/current-programme-pages/cinema-program/cinema-programme-children/who-framed-roger-rabbit/*

2.2.2. Stop-motion animacija

Bazira se na principu uzastopnog fotografiranja stvarnih objekata koji se neznatno pomiču. Razlikujemo više podvrsta stop animacije, obično po vrsti materijala koji se koristi:

- **Glinena animacija** (*eng. clay animation, claymation*) koristi glinu, plastelin ili neki drugi sličan prilagodljiv materijal (*The Gumby Show, Morph...)*
- **Animacija izrezivanjem** (*eng. cutout animation*) koristi dvodimenzionalne komade materijala poput papira ili tkanine (*Monty Python's Flying Circus...*)

• **Siluetna animacija** (*eng. silhouette animation*) gdje se likovi dodatno osvjetlja vaju pozadinskim osvjetljenjem, te su vidljivi samo kao siluete (*Princes et princesses, The Adventures of Prince Achmed*...)

• **Animacija modela** (*eng. model animation*) je tehnika animacije kod koje se stop-motion animacija ugrađuje u igrani svijet, stapajući se sa glumcima i igranom okolinom *(Jason and the Argonauts...)*

• **Lutkarska animacija** (*eng. puppet animation*) uključuje lutkarske figure koje se stavljaju u interakciju s konstruiranim okolišem (*The Tale of the Fox, The Nightmare Before Christmas, Corpse Bride...)*

• **Animacija objekata** (*eng. object animation*) koristi svakodnevne nežive objekte nasuprot specijalno stvorenih objekata koji se koriste u prethodnim tehnikama. Podvrste animacije objekata su grafička animacija (*eng. graphic animation*) koja koristi nenacrtane ravne vizualne objekte (fotografije, novine, časopise ) za stvaranje animacije, te brickfilm animacija (*eng. brickfilm*) koja koristi Lego figure ili slične igračke za izradu animacija. [4] [24]

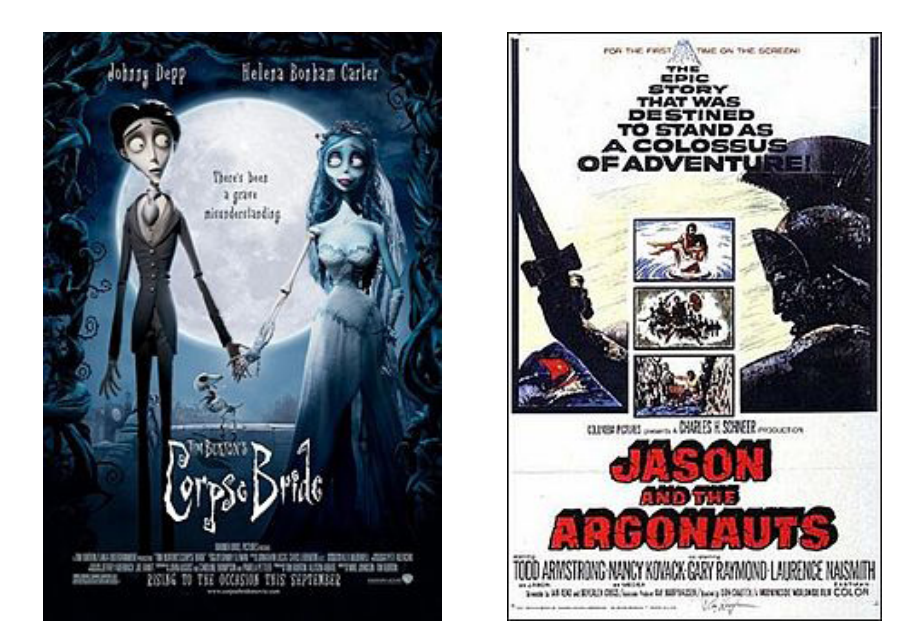

*Slika 5. Primjer lutkarske animacije (Corpse Bride) i animacije modela (Jason and the Argonauts) (http://www.imdb.com/title/tt0121164; www.upcomingvfxmovies.com/gallery/#/VFX+Movie+Posters/JASON-AND-THE-ARGONAUTS1.jpg)*

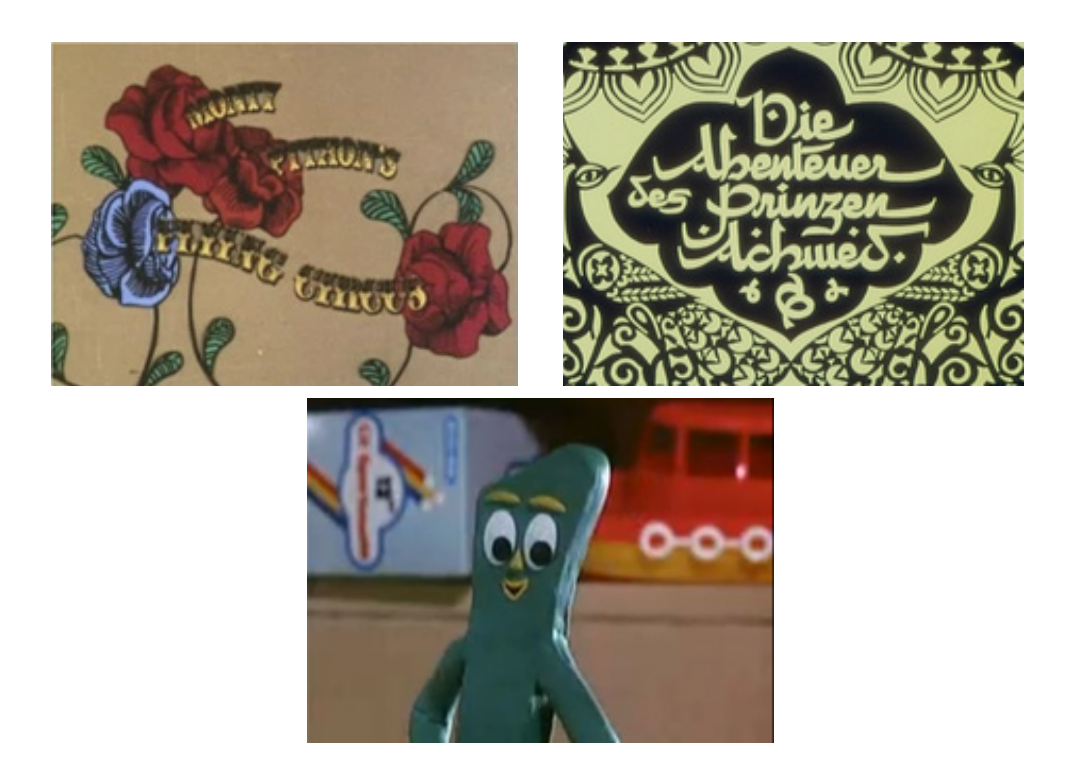

*Slika 6. Primjeri animacije izrezivanjem (Monty Python's Flying Circus siluetne), siluetne (The Adventures of Prince Achmed) i glinene animacije (The Gumby Show) (https://en.wikipedia.org/wiki/Monty\_Python%27s\_Flying\_Circus; https://en.wikipedia.org/wiki/ The\_Adventures\_of\_Prince\_Achmed, https://en.wikipedia.org/wiki/Gumby)*

## 2.2.3. Računalna animacija

Računalna animacija je u osnovi digitalni nasljednik tradicionalne stop animacije. Riječ je modernoj tehnici stvaranja iluzije pokreta pomoću računalne grafike [6]. Glavna prednost računalne animacije je brža produkcija i izrada animacija. Tehnike 2D animacije fokusiraju se na manipulaciju slika [14], dok se 3D animacija fokusira na izradu virtualnih svjetova u kojima se likovi i objekti kreću i međusobno su povezani.

## **a) 2D računalna animacija**

Dvodimenzionalni slikovni objekti su stvoreni i/ili uređeni na računalu koristeći 2D bitmap ili vektorsku grafiku [5]. Najčešće tehnike dvodimenzionalne računalne grafike su automatizirane računalne verzije tradicionalnih animacijskih postupaka tweeninga, morphinga, interpolirane rotoskopije i drugih [4].

• **Morfizam (***eng. morphing***)** je postupak kojim se prijelaz iz jedne sličice u drugu ostvaruje njenim izobličavanjem [13].

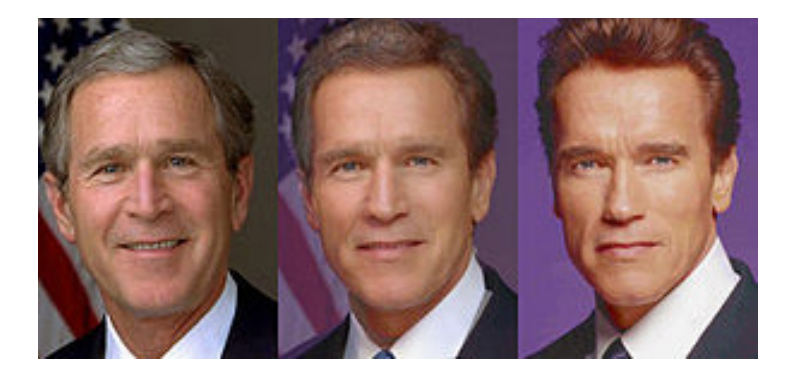

*Slika 7. Primjer morphing postupka (https://en.wikipedia.org/wiki/Morphing)*

• **Interpolacijska rotoskopija** (*eng. interpolated rotoscoping*) je tehnika slična postupku rotoskopije u tradicionalnoj animaciji kod koje se animacija crta preko prije snimljenog igranog filma [7].

• **Onion skinning** je postupak izrade animiranih flmova kod kojeg se više bliskih slika stapaju u jednu.

• **Tweening** je postupak stvaranja i dodavanja međusličica između dviju ključnih sličica kako bi se dobila što "glađa" animacija.

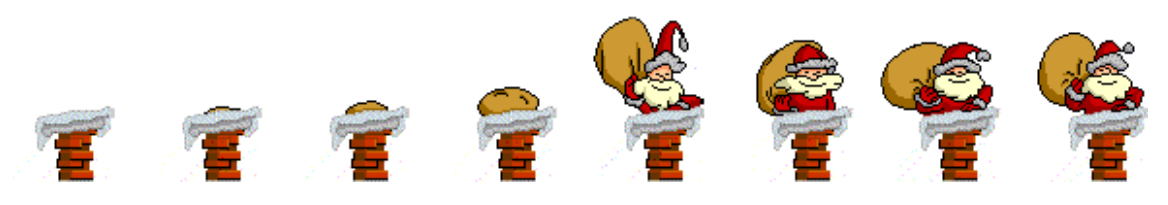

*Slika 8. Pojedinačni kadrovi i animacija (http://ahyco.uniri.hr/mms/animacija.htm)*

## **b) 3D računalna animacija**

Trodimenzionalna računalna animacija je relativno novo područje računalne grafike i animacije. Postupci 3D računalne animacije su složeni procesi koji često zahtjevaju dobro poznavanje matematičkih osnova u grafici, umijeće trodimenzionalnog modeliranja objekata, te razna znanja o prirodi pokreta i strukturi objekta koji se animira. 3D računalnom animacijom animiraju se pokretni objekti kao što su ljudi, životinje ili roboti, ali i prirodni fenomeni, vatra, voda, kosa, tkanina i sl. Velika prednost 3D animacije je njena realističnost, pa je tako vrhunske 3D animacije teško razlikovati od stvarno snimljenih pokreta što čini ovu vrstu animacije pogodnu za specijalne efekte u filmovima [4].

3D animacija uključuje nekoliko tehnika animiranja [20]:

**• Fotorealistična animacija** (*eng. photo-realistic animation*) se koristi prvenstveno za izradu animacija kojima se želi postići što veći prikaz stvarnosti. Ona koristi složene algoritme prikazivanja kojima se dobivaju objekti s velikim brojem detalja kako bi što bolje oponašali objekte iz stvarnosti (*Final Fantasy - Japan*).

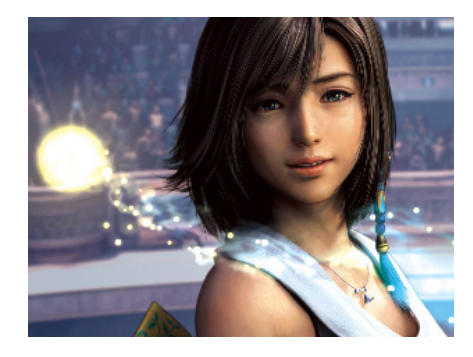

*Slika 9. Fotorealistična animacija: Final Fantasy (https://bib.irb.hr/datoteka/519121.Zavrsni\_rad.pdf)*

**• Animacija po vršnim točkama** (*per-vertex animation*). U osnovi animacije su vršne točke (*eng. vertex*) koje se nalaze u ključnim kadrovima. U svakom ključnom kadru vršna točka se nalazi na drugoj poziciji. Ova metoda se koristi u animiranju tkanina i lica. Mana joj je vremenska zahtjevnost.

**• Skeletalna animacija**. U osnovi animacije je skelet, kostur, lika te njegova površina, koža. Na početku se izradi kostur sa kostima i zglobovima pomoću kojih se kostur pokreće. Svaka kost ima tri svojstva: pozicija, veličina i orijentacija. Također je poznata hijerarhija kostiju. Ukoliko se miče nadlaktica, micat će se i podlaktica.

**• Cel-sjenčana animacija** *(eng. cel-shaded animation)*. Ova vrsta animacije ima izgled nefotorealističnog ručnog crteža, no njezin je proces izrade vrlo složen. Kao rezultat dobije se animacija koja izgleda poput stripa (*The Legend of Zelda: The Wind Maker - Japan*).

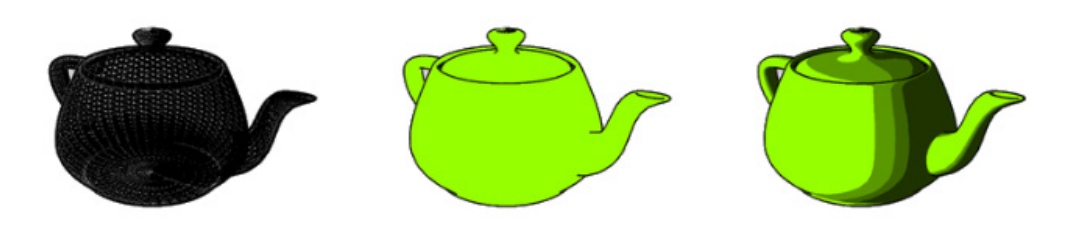

*Slika 10. Cel-sjenčanje http://www.zemris.fer.hr/predmeti/irg/Zavrsni/13\_Ocic/zavrsni%20rad.pdf*

**• Hvatanje pokreta** (*eng. motion capture*). U ovoj se tehnici na osobu, glumca, postavi mnogo markera za praćenje pokreta. Markeri mogu biti inercijski, zvučni, magnetski ili reflektivni. Potom se markeri prate s visokom preciznošću, te se računalno snimaju pozicije, kutovi, brzine, akceleracija i ostala svojstva (*A Christmas Carol*).

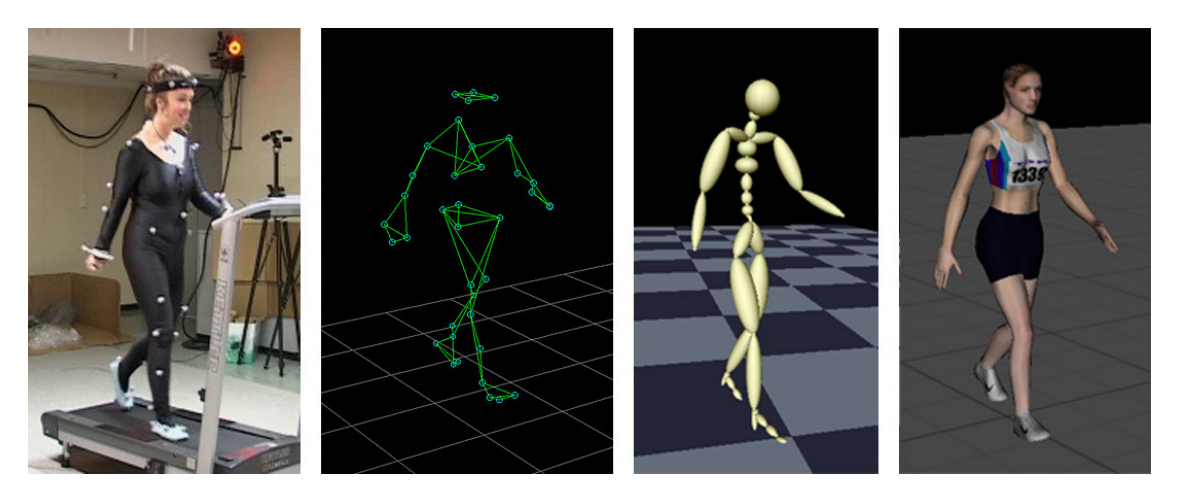

*Slika 11. Hvatanje pokreta (http://www.zemris.fer.hr/predmeti/irg/Zavrsni/13\_Ocic/zavrsni%20rad.pdf)*

# **3. ZAKONI ANIMACIJE**

Da bi prevarili oko i mozak da vidi glatko pomjeranje objekata u slikama, one bi se trebale izmjenjivati 12 puta u sekundi ili brže. Vrijednosti preko 70 slika u sekundi nemaju efekta jer ljudsko oko ne može primjetiti razliku kod većih vrijednosti. Kod vrijednosti ispod 12 slika u sekundi većina ljudi može opaziti trzanje što ne doprinosi glatkom kretanju. Obični crtani filmovi obično koriste 15 slika u sekundi. Standardni filmovi na televiziji i kinima koriste oko 24 slike u sekundi za stvaranje iluzije kretanja. Kod računarskih igara brzina zavisi od grafičke kartice, a prihvatljive brzine se kreću od 30 slika u sekundi pa na više. Računala i video kamere su omogućili bolji rad sa filmovima odnosno pokretnim slikama, dok su jake grafičke kartice potpomogle bolje real-time prikazivanje slika u računarskim igrama.

## *3.1. Uvjeti za animaciju*

Postoje dva osnovna uvjeta za mogućnost izrade i prikaza animacija, a to su [3]:

## **1. Tromost oka**

Prvi uvjet vezan je uz fizikalnu osobinu oka koja omogućuje stvaranje iluzije pokreta. Izmjenjivanjem slika određenom brzinom one se u ljudskom oku prividno spajaju jedna u drugu, te se više ne doživljavaju kao odvojene slike, već kao jedna pokretna slika. Uzrok tome je tromost oka. Retina oka zadržava sliku djelić sekunde nakon što slika izađe iz vidnog polja. Većina ljudi jasno vidi razliku između 4 sličice u sekundi. Povećavanjem broja sličica u sekundi, iluzija kontinuiranog pokreta je mnogo bolja. Da bi se postigao gladak pokret potrebna je izmjena 24 sličice u sekundi [26].

## **2. Mehanizam za snimanje pokretnih slika**

Razvitak mehanizama za snimanje pokreta počinje izumom fotografije.

1827. godine Joseph Nicephore Niepce izumio je film i snimio prvu fotografiju pod nazivom *"Pogled sa prozora u Le Grasu"*. 1840. godine William Henry Fox Talbot kreirao je fotografiju iz negativa iz kojeg se mogao proizvesti neograničen broj pozitiva. Eadweard Muybridge i njegovi eksperimenti također su bitni u proučavanju i stvaranju animacije. On je analizirao različite tipove pokrete kod ljudi i životinja. 1880. godine je izveo najpoznatiji eksperiment sa 24 statične kamere čiji su okidači bili povezani žicom i bile su smještene u pažljivo planiranim intervalima duž trkaće staze. Svaki put kad bi konj stao na žicu, okidač bi opalio i snimila bi se

fotografija. Rezultat eksperimenta je pokret konja u trku kroz 24 fotografije, koju animatori koriste kao referencu i dan danas. [26]

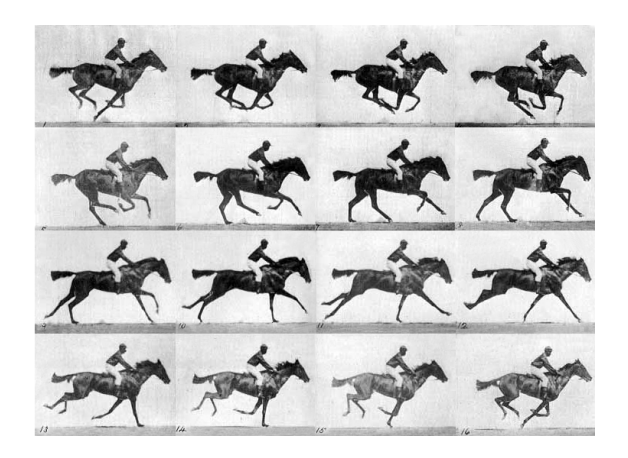

*Slika 12. Primjer 16 fotografija eksperimenta Eadweard Muybridg-a [3]*

1888. William K. Laurie Dickson pod vodstvom mentora Thomasa Edisona, izumio je filmsku kameru koja je mogla snimati mirne objekte, a nazvali su je "kinetograf".1892. Emile Reynaud učinio je sljedeći korak izumom "Optičkog kazališta" (*Theatre Optique*), koje je dozvoljavalo projekciju slika na veliko platno, te time omogućilo da u projekciji sudjeluje veća publika.

Braća Lumière su učinila preokret izumom mehaničkog sustava za projekciju fotografskih slika. 1895. godine u Parizu predstavili su film *"La Sortie des Usines"*, koji je prikazivao izlazak radnika iz tvornice. Bio je to prvi film koji je kombinirao snimku pokreta živih bića sa mehaničkom projekcijom.

Prva kinematografska predstava organizirana za publiku koja se plaća održana je u Parizu 28.12.1895. U to vrijeme to je bila velika atrakcija, te se predstava već nakon nekoliko mjeseci prikazivala u Londonu pred kraljicom Viktorijom. Ti prvi filmovi prikazivani su brzinom od 16 sličica u sekundi, filmska vrpca je bila duga 50 stopa, a trajali su oko 50 sekundi. Filmska industrija je rođena i zanimanje se jako brzo širilo Europom i SAD-om, te su filmovi postajali glavnom formom [3].

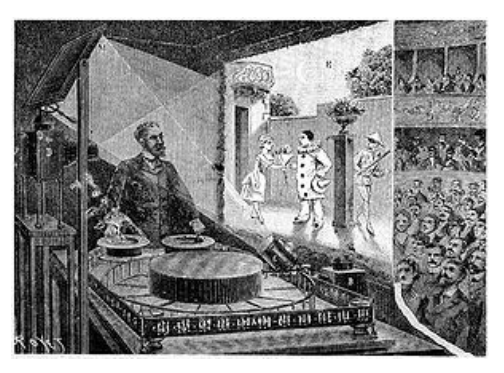

*Slika 13. Emile Reynaud: Theatre Optique (https://en.wikipedia.org/wiki/Th%C3%A9%C3%A2tre\_Optique)*

## *3.2. Pravila izrade animacije*

Kao što postoje pravila za izradu statične slike, tako postoje pravila i za izradu animacije među kojima su: upotreba oblika, boje, tona, kontrasta, teksture, te prostora, odnosno kompozicije. Veoma je važno da je animator svjestan da će prilikom izrade animacije publika doživjeti masu objekta ili lika načinom na koji animator prikaže njegovo gibanje. Primjerice, ako lik u animaciji gura neki objekt, publika će doživjeti težinu tog objekta prema prikazanom naporu koji lik ulaže u guranje objekta.

#### *1. Preklapanje radnji*

Naprimjer, ako imamo djevojčicu u suknji koja skače u vis, prilikom doskoka prvo se zaustavljaju njene noge, zatim ruke, te suknja i kosa, svaki dio u svoje različito vrijeme. Da bi se postigao prirodan pokret, potrebno je raditi sitne varijacije u tempiranju promjene kretanja pojedinih dijelova elementa [20].

#### *2. Nadvišenje*

Prilikom zaustavljanja gibanja, objekti će nadvisiti svoj cilj prije nego se smire i zaustave na njemu. Naprimjer, lopta se neće zaustaviti čim prvi put udari o tlo, nego će nekoliko puta odskočiti prije nego se smiri u finalnoj poziciji [20].

### *3. Slijed pokreta*

Objekti se često sastoje od više povezanih dijelova različite težine koji će se sukladno tomu različito i gibati. Naprimjer, ako lik udara rukom loptu, ona se neće prestati gibati u trenu udara u loptu, nego će nastaviti gibanje po prirodnom luku do zaustavljanja [20].

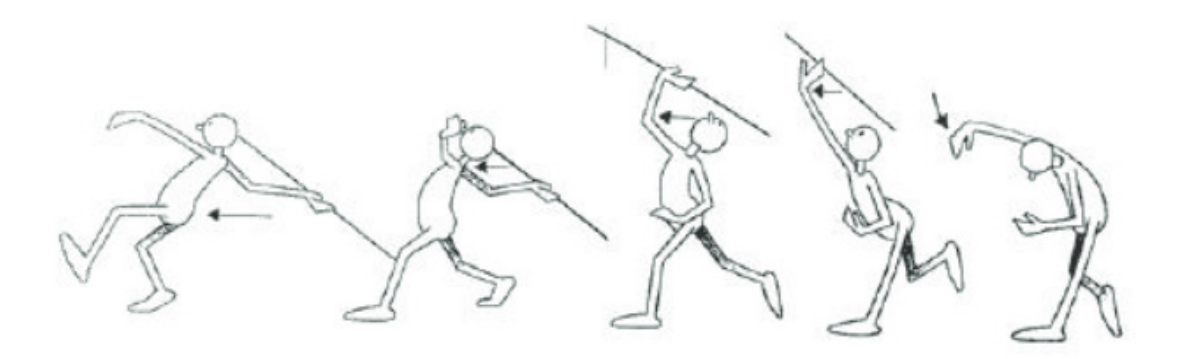

*Slika 14. Primjer za slijed pokreta. Nakon što lik baci koplje, ruka se nastavlja gibati po prirodnom luku [3]*

#### *4. Sekundarna aktivnost*

Naprimjer, kada čovjek hoda njegove ruke se prirodno njišu izmjenično naprijed-nazad. U animaciji se sekundarne aktivnosti mogu koristiti za podizanje interesa i za povećanje realnosti pokreta [20].

## *5. Gnječenje i rastezanje*

Ovaj princip se često sreće u Disney-evim animiranim filmovima. Likovi su elastični prilikom pokreta. Kada lik udari u prepreku, zgnječi se, te kada se odbije, rastegne se. Stupanj pretjerivanja ovisi o stupnju realnosti koju autor želi postići.

#### *6. Usporavanje i ubrzavanje*

Većina pokretnih objekata ne dostiže punu brzinu u trenutku kretanja, niti ju zadržava do trenutka zaustavljanja. Pokret počinje polaganije, postepeno ubrzava do pune brzine, te jednako tako postepeno usporava prije zaustavljanja [21].

#### *7. Kretanje u lukovima.*

Potrebno je izbjegavati animiranje pokreta po ravnim linijama. Znatno prirodnije izgleda kada se pokret odvija po luku, makar blagom [21].

#### *8. Pretjerivanje*

Pretjerivanje može pomoći u efektnom komuniciranju ideja, jer čini sadržaj zanimljivijim za gledanje. No pretjeranom upotrebom može se steći dojam prevelike teatralnosti. Određivanje pravilnog stupnja pretjerivanja ovisi o intuiciji, iskustvu i strpljenju animatora [21].

#### *9. Iščekivanje*

Animacija karaktera znatno ovisi o pravilnom tempiranju. Da bi se pojačao dramatičan ili komičan efekt bilo koje bitne akcije lika, potrebno je signalizirati publici da će se nešto dogoditi prije nego se dogodi [21].

## *10. "Takes" i "double takes"*

Ovi pojmovi podrazumjevaju pretjeranu formu iščekivanja. Čest primjer u animacijama za "takes" jest primjer u kojem lik hoda po strmoj planini, ne primjećuje rub litice, te nastavlja hodati po zraku. Trenutak kada shvati da nema tlo pod nogama, te izrazom lica pokaže svoju reakciju naziva se "take", nakon čega nekoliko trenutaka zadržava prestrašeni izraz, te se sroza brzo u provaliju. "Double take" podrazumjeva dvostruku reakciju lika izrazom lica: prvu u kojoj ne shvaća baš dobro što se dogodilo, te drugu u kojoj je potpuno shvatio problem nakon čega slijedi njegov pad. [3]

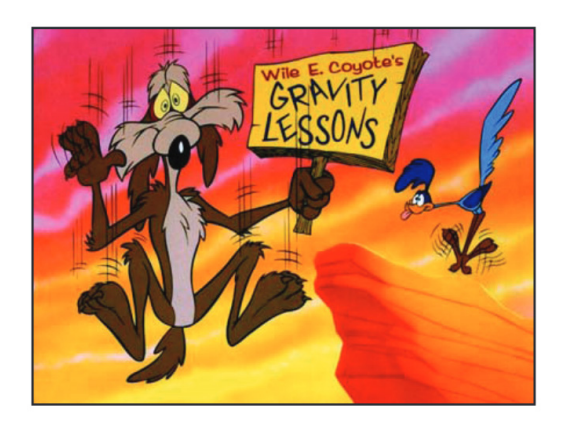

*Slika 15. Primjer za "take" u kojem lik shvaća što se dogodilo [3]*

## *11. Zadržavanje:*

Pojam zadržavanja podrazumjeva namjerne pauze u akciji. Pritom se preporuča da se ipak neki manji dio lika i dalje kreće (treptaj, obrva, usna, uho...), jer u suprotnom lik se može previše stopiti s pozadinom i djelovati neživo. Trajanje zadržavanja ovisi o kontekstu i efektu koji se želi postići. Potrebno je imati na umu da zadržavanje ne smije trajati kraće od 6 sličica, jer ga u suprotnom promatrač neće registirati kao pauzu. [26]

## *12. "Parenting"*

U 2D animaciji razvoj hijerarhije povezanih dijelova naziva se "parenting". Tu postoje dvije vrste elemenata: roditelji i djeca. Primjerice, ruka: rame je "roditelj" podlaktici, koja je pak "roditelj" laktu, a istim principom dalje se nižu podlaktica, zglob, šaka, prsti. Samo rame je pak "dijete" trupu. Gibanje "roditelja" povlači za sobom sukladno gibanje ostalih elemenata pod njim, svaki sa malim zaostatkom kako se hijerarhija nastavlja do posljednjeg elementa. "Dijete" može imati i zasebno gibanje, ali samo onoliko koliko "roditelj" dopušta. Primjerice, šaka se može gibati oko zgloba gore dolje bez micanja ostatka ruke, ali ne može se podići do visine ramena, bez da se sukladno tomu ne miču zglob, podlaktica, lakat. [26]

#### *3. Ciklusi.*

Ciklus u animaciji podrazumjeva upotrebu istog seta sličica. Njihova upotreba znatno skraćuje vrijeme izrade, a način upotreba razlikuje se kod tradicionalne, rukom crtane animacije, i računalne animacije. Ako uzmemo primjer lika koji hoda ispred kuće, i treba doći od jednog kraja scene do drugog, kod tradicionalne animacije znatno je jednostavnije nacrtati dva koraka lika, te ih ciklički ponavljati, a pomicati pozadinu. Tako se uz samo dva animirana koraka dobije dojam da lik hoda ispred kuće, iako se zapravo giba u mjestu, a pozadina je pomična. Kod računalne animacije ponavljanje pokreta dobije se kopiranjem sličica po vremenskoj liniji. Za razliku od tradicionalne animacije, lik se ne treba gibati u mjestu uz pokretnu pozadinu, nego računalo daje opciju da se lik giba po bilo kakvom putu ponavljanjem seta sličica po tom istom putu. [26]

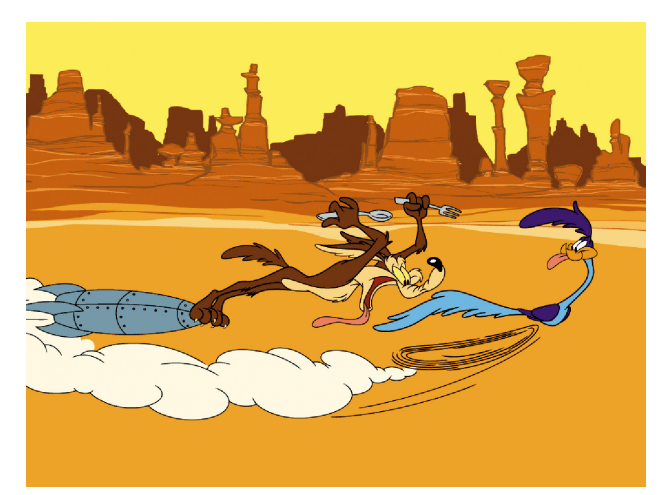

*Slika 16. The Road Runner - Chuck Jones (http://img11.deviantart.net/b2f8/i/2010/208/5/d/wile\_e\_\_coyote\_and\_road\_ runner\_by\_xxgdogg17xx.jpg)*

## *3.3. Tehnički zahtjevi pri kreiranju animacije*

Kako bi se postigli najkvalitetniji rezultati veoma je bitno poznavati tehnička ograničenja pojedinih medija za reprodukciju, te karakteristike formata koji se nude. Animacija se u svojoj osnovi sastoji od niza statičnih slika koje u računalnoj grafici dolaze u mnogo formata, a tip koji je potreban u određenoj animaciji ovisi o namjeni same animacije.

Animacije se obično prikazuju na televizijskim ekranima, računalnim monitorima ili kino ekranima. Slika na televizijskom ekranu i monitoru strukturirana je kao raster koji se sastoji od niza horizontalnih pruga (linije skeniranja). Slika se prikazuje na ekranu liniju po liniju. Ovaj proces poznat je pod nazivom brzina osvježavanja slike, a ponavlja se više puta u sekundi, ovisno o frekvenciji za pojedini uređaj. Jedinica kojom se izražava brzina osvježavanja slike je Hz. Kod PAL sustava kodiranja učinkovita brzina osvježavanja udvostučena je sa 25 Hz na 50 Hz, dok je kod NTSc sustava taj iznos udvostručen sa 30 Hz na 60 Hz. Moderni računalni monitori najčešće imaju višu brzinu osvježavanja nego televizijski ekrani, a ona obično iznosi 75 Hz [26].

#### 1. RASTER I VEKTOR

Rasterska grafika je način prikazivanja slike preko mreže individualnih točaka koje se nazivaju pikseli [8]. Rasterske slike pogodne su za direktan prikaz na ekranu monitora. Vektorska grafika opisuje sliku pomoći primitivnih oblika: krivulja, linija, kvadrata i kružnica. Da bi se vektorska slika pretvorila u rastersku, te da bi se tako mogla prikazati na ekranu, potrebno ju je rasterizirati (skeniranjem slike, digitaliziranjem sličica video zapisa, crtanjem u programu namjenjenom tome ili rasteriziranjem vektorske slike). Pojam dubine boje rasterske slike odnosi se na broj bita potrebnih za opis boje pojedinog piksela.

#### Uobičajene vrijednosti su [26]:

**8 bita** - Slike sa indeksiranom bojom su 8-bitne slike, i korisne su kada sadržaj koristi ograničen broj određenih boja. Mogu se koristiti primjerice kod dizajna animiranih izbornika u interaktivnim programima, ili u računalnim igrama gdje manja veličina datoteka osigurava gladak prikaz animacije.

**16 bita** - 5 bita crvena, 6 bita zelena, 5 bita plava. Rezultira manjim datotekama, ali i manjom finoćom slika. Ovakve slike su primjenjive u animacijama za multimediju, ali su nepoželjne ukoliko je namjena animacije za video ili televiziju.

**24 bita** - Najuobičajeniji tip slika u boji ima dubinu boje od 24 bita i naziva se "*true colour image*", te daje boje prilično slične onima kako ih ljudsko oko percipira u stvarnosti. Najviše se upotrebljavaju u animaciji, premda je u slučajevima gdje je veličina slike ili brzina spremanja podataka ključna potrebno raditi kompromise. Koristi se za visokokvalitetne animacije namjenjene za televiziju ili video.

**32 bita** - Sastoji se od standardne 24-bitne "*true colour*" slike uz dodatak komponente koja se naziva alfa kanal. Ukoliko alfa kanal nije potreban, spremanje slike kao 32-bitnu sliku nepotrebno zauzima prostor na disku.

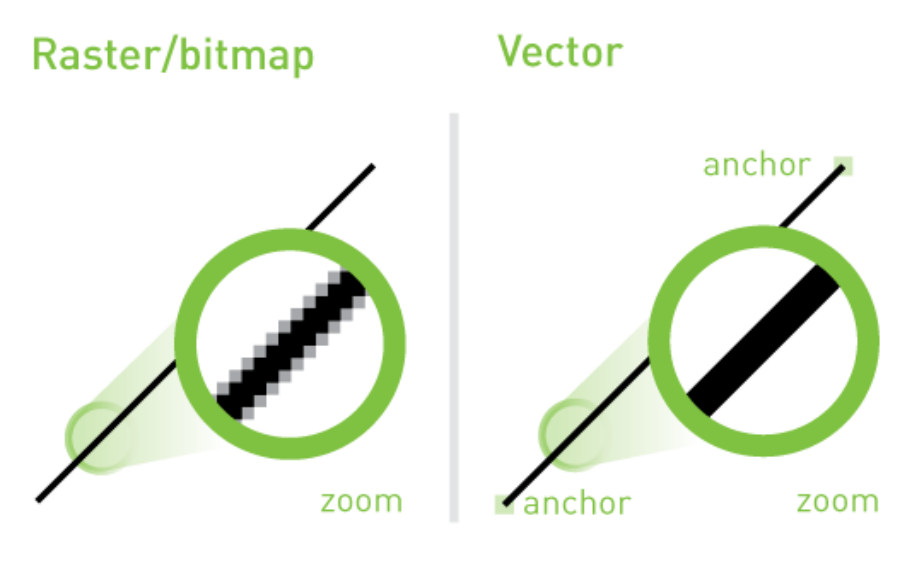

*Slika 17. Prikaz razlike između rastera i vektora (http://www.webcoursesbangkok.com/blog/whats-the-difference-between-vectorand-raster-images/)*

## 2. REZOLUCIJA

Predstavlja broj piksela po jedinici dužine [8]. Veličina slike potrebne za animaciju ovisi o izlaznom mediju kojem je namjenjena. Za sustave koji koriste istu visinu i širinu slike u PAL sustavu kodiranja dimenzije grafika bi trebale biti 768x576 pixela, dok su grafike za sustave koji koriste različitu visinu i širinu 704x576 ili 720x576 piksela. NTSc sustav kodiranja zahtjeva dimenzije 720x486 ili 640x480 piksela. HD ( "High Definition") formati, koji su u posljednje vrijeme sve dostupniji široj masi korisnika, upotrebljavaju znatno veći broj linija skeniranja, pa su dimenzije pogodne za HD televizore 1920x1080 piksela ili 1280x720 piksela [26].

#### 3. VELIČINA DATOTEKE

Konačna veličina datoteke, bez upotrebe kompresije, može se izračunati po sljedećoj formuli:

#### *veličina datoteke (byte) = širina (pixeli) x visina (pixeli) x broj byte po pixelu*

Za razliku od vektorskih slika, koje su neovisne o rezoluciji, rasterske slike se kreiraju s fiksnom rezolucijom. Ako slike imaju premalenu rezoluciju u odnosu na zahtjeve medija na koji se isporučuju, piskeli će postati vidljivi, što je nepoželjno. Za CD-ROM-ove i web aplikacije veličina datoteke je ograničena brzinom čitača

CD-ROM-a, odnosno brzinom internetske veze. Za CD-ROM-ove uobičajena veličina animacija baziranih na rasterskim slikama je 320x240 piksela. Razvojem tehnologije očekiva se da će se ograničenja uvjetovana brzinom internetske veze i brzinom računalnog hardvera smanjivati, te da će pregled animacija preko cijelog ekrana postati norma za sve platforme [23]. Animacije bazirane na vektorima, kao što su Flash animacije, nisu uvjetovane na isti način, budući da nisu ovisne o rezoluciji.

## 4. FORMATI

| <b>Ime formata</b>       | <b>Tip datoteke</b> | <b>Opis</b>                          |  |  |  |  |  |  |
|--------------------------|---------------------|--------------------------------------|--|--|--|--|--|--|
| Animirani gif            | .GIF                | Posebna opcija slikovnog GIF formata |  |  |  |  |  |  |
| Windows Audio Video      | .AVI                | Format za animacije i video na       |  |  |  |  |  |  |
| Interleaved (AVI)        |                     | Windows platformi; temeljen na       |  |  |  |  |  |  |
|                          |                     | bitmapama (velike datoteke)          |  |  |  |  |  |  |
| OuickTime                | <b>MOV</b>          | Apple format za animacije i video    |  |  |  |  |  |  |
|                          |                     | penosiv i na druge platforme         |  |  |  |  |  |  |
| <b>Flash</b>             | .SWF                | 2-D animacija za Web                 |  |  |  |  |  |  |
| Shockwave                | .DCR                | Director animacije prilagođene za    |  |  |  |  |  |  |
|                          |                     | www                                  |  |  |  |  |  |  |
| Virtual Reality Modeling | .WRL                | 3-D objekti za WWW                   |  |  |  |  |  |  |
| Language (VRML)          |                     |                                      |  |  |  |  |  |  |

*Tablica 1. Prikaz Adobe Flash formata*

## 5. BRZINA IZMJENE SLIČICA

Ne postoji fiksna brzina izmjene sličica primjenjiva za sve animacije. Kod televizije, ta brojka je 25 f.p.s. za PAL sustav kodiranja, te 30 f.p.s. za NTSc sustav kodiranja. Kod filma sličice se izmjenjuju brzinom 24 f.p.s [11]. Tehnička ograničenja mogu zahtjevati animaciju manje brzine izmjene sličica, što je posebno zamjetljivo kod animacija namjenjenih za izvođenje na računalima.

## 6. BRZINA PRIJENOSA PODATAKA I POJASNA ŠIRINA

Brzina prijenosa podataka kod animacije odnosi se na količinu podataka u sekundi potrebnih za prikaz sekvence i izražava se u Mb/s ( megabiti u sekundi ). Za nekompresiranu rastersku animaciju to je veličina jedne slike pomnožena brojem sličica u sekundi, stoga ju je jednostavno unaprijed izračunati. Za vektorske animacije izrađene u Flash-u brzina prijenosa podataka određena je preko kompleksnosti slika u sekvenci, a ne samo veličinom jedne slike, stoga ju je teško procijeniti unaprijed.

Pojasna širina odnosi se na sposobnost sustava da prenese podatke, a također se izražava u Mb/s. Ako je brzina prijenosa podataka veća od pojasne širine sustava, podaci se neće prikazivati pravilno. Postoji nekoliko mogućih intervencija kod animacije, ukoliko se to dogodi [26]:

- smanjiti veličinu slike
- smanjiti brzinu izmjene sličica (ne ide ispod 15 f.p.s)
- komprimirati datoteku

Pojasna širina ovisi o hardveru korisnika, te o internetskoj vezi. Stoga, pri kreiranju animacije namjenjene za pregled preko CD-ROM-a ili Interneta, potrebno je imati na umu pojasnu širinu krajnjeg korisnika, da bi se ona besprijekorno prikazivala.

#### 7. KOMPRESIJA

Kompresija se odnosi na način na koji se može smanjiti količina podataka potrebna za spremanje slike ili neke druge datoteke. Kompresija može pomoći u smanjenju zauzeća mjesta na disku pri spremanju animacije, ili pri smanjenju pojasne širine potrebne za prikaz iste.

Kompresija može biti izvedena bez gubitka na kvaliteti animacije ili uz gubitak na kvaliteti. Ako je animacija namjenjena za televiziju, nije potrebno, niti je poželjno koristiti kompresiju uz smanjenje kvalitete slike. Ako je animacija namjenjena za prikaz na web-u, nekad je potrebno smanjiti njenu kvalitetu, da bi je krajnji korisnik mogao nesmetano gledati. Omjer sažimanja ili kompresije definiran je kao omjer originalne veličine datoteke i veličine komprimirane datoteke. Što je veća kompresija uz gubitak na kvaliteti, to je manja kvaliteta konačne slike [26].

Prostorna kompresija odnosi se na tehnike koje djeluju na pojedinačnu, nepokretnu sliku.Vremenska kompresija odnosi se na tehnike koje uzimaju u obzir kako se objekti u animaciji mijenjaju tokom vremena.

# **4. OD IDEJE DO REALIZACIJE**

Proces kreiranja animacije može se podijeliti u 3 osnovne faze:

- 1. PRIPREMNA FAZA
- 2. KONCEPTUALIZACIJA
- 3. IZRADA ANIMACIJE

## *4.1. Pripremna faza*

Pripremna faza se sastoji od nekoliko koraka:

1. DEFINIRANJE CILJA - potrebno je jasno i u sažetoj formi (po mogućnosti na papiru) definirati cilj, kako se on ne bi izgubio u moru drugih dodatnih aktivnosti.

2. ODREĐIVANJE CILJANE PUBLIKE - cilj vizualne komunikacije je buđenje određene reakcije kod publike, stoga publika mora biti jasno definirana da bi se on i postigao. U određivanju ciljane publike bitno je definirati njena demografska obilježja (kulturna, socijalna, ekonomska i sl.), poznavati u kojoj mjeri je publika upoznata sa subjektom i odrediti što treba znati vezano uz subjekt, istražiti na koji način je subjekt ranije komuniciran, odrediti poruku koju publika mora primiti, te odrediti očekivane reakcije od nje. [26]

3. ISTRAŽIVANJE TEME - iako ideje i izvedba mogu biti dinamične i atraktivne, ukoliko se ne napravi detaljno predistraživanje, one mogu biti neprimjerene ciljevima projekta. [26]

4. ODREĐIVANJE STILA - postoje mnogobrojni stilovi koji se mogu primjeniti, a važno je odrediti pravi s obzirom na ciljeve projekta. Stil također mora odražavati demografska obilježja ciljane publike (tinejdžeri ili umirovljenici, umjetnici ili odvjetnici, kućanice ili mlade zaposlene žene). [26]

## *4.2. Konceptualizacija*

Sastoji se od sljedećih koraka:

1. "BRAINSTORMING" - Prvi korak u generiranju kreativnih ideja. Poželjno ga je obavljati u kontinuiranom vremenskom periodu bez ikakvih ometanja. Preporučljivo je imati papir i olovku za skiciranje ideja. Pri tomu ne treba previše detaljizirati u skicama jer bi se u suprotnom mogao narušiti kreativni tok misli. Kod svakog kreativnog razmišljanja dolazi do prepreka kao što su trenutni trendovi koji su prečesto korišteni, prečesto korišteni digitalni efekti bez umjetničke vještine, te gotove fotografije, ilustracije i crteži koji su mogu nabaviti posvuda po internetu.

2. EVALUACIJA I IZBOR IDEJA - Prije izrade same animacije potrebno je ponovno razmotriti sve ideje i odlučiti koje prihvatiti, a koje odbaciti. Pritom je potrebno stalno imati na umu ciljeve projekta.

3. USAVRŠAVANJE IDEJA - Nakon odgovora klijenta i testne publike, ideje je često potrebno još usavršiti. Pri tomu nisu dovoljne grube skice, nego detaljnije skice koje bolje prikazuju vizualni stil, kompoziciju i pokrete elemenata.

4. IZRADA "STORYBOARD"- a - "Storyboard" je povezani niz sličica koje predstavljaju vizualnu mapu razvoja događaja tokom vremena. U "storyboard"- u je potrebno odrediti mnogo faktora: vrste vizualnih elemenata ( ilustracije, fotografije, tipografija, ...) stilsko oblikovanje, vrste pokreta i promjena, prostorna i kompozicijska organizacija sličica, te sekvencijalne faktore ( prijelazi, tempo, početak, sredina i kraj ) [21]. "Storyboard" mora objašnjavati kako se elementi kreću i mijenjaju tokom vremena, kao i način na koji ulaze i izlaze iz kadra .

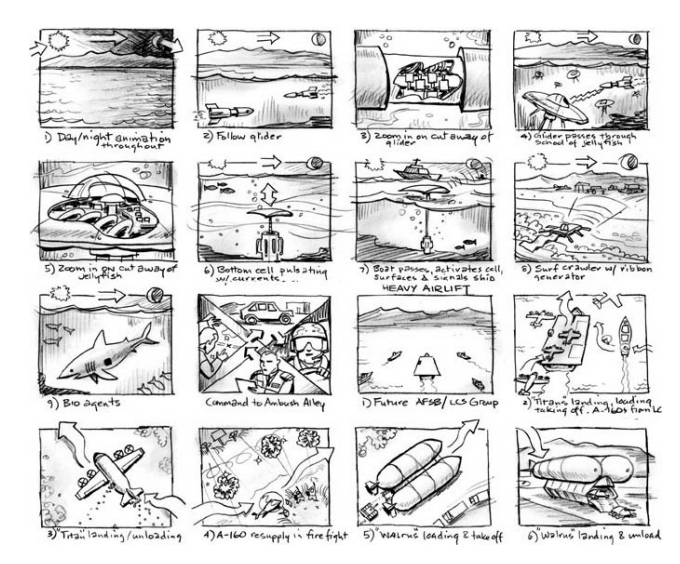

*Slika 18. Izrada "storyboard"-a (http://storyboards.greghigh.com/)*

5. IZRADA ANIMATIKA ILI ANIMIRANOG "STORYBOARD" - a - Neki projekti zahtjevaju izradu animatika. Dok "storyboard" prikazuje pokret na statičan način, animatici sinkroniziraju pokrete slika i prijelaze među njima sa zvukom, odnosno prikazuju pokrete dinamično [26]. Animatici štede vrijeme i novac, jer mogu sprječiti kasniji gubitak vremena i rada na ideje koje će biti odbačene. Bliže prikazuju finalnu izvedbu projekta, te ukazuju na moguće probleme, koje je zatim moguće ispraviti prije nego se krene u implementaciju.

## *4.3. Izrada animacije*

## **1. KOMPONIRANJE**

Komponiranje podrazumijeva neograničeno spajanje odvojenih vizualnih elemenata u jedinstvenu smislenu cjelinu. Zahvaljujući računalima neobičnim kombinacijama grafika, tipografije, rukom crtanih elemenata i snimki živih bića moguće je stvoriti efekte koji se ne bi mogli stvoriti u stvarnom svijetu.

Programi za animaciju nude nekoliko tehnika komponiranja:

a) *Tehnika miješanja slojeva* - kontrola transparencije višeslojnih slika i načina na koji se miješaju boje među slojevima (*multiply, screen, overlay, darken, lighten, difference, exclusion, hue, saturation, luminosity*). [26]

b) *Tehnika keying* - tehnika kojom se eliminira određeni raspon boja radi stvaranja područja transparencije (*chroma keys* i *luma keys*). Najčešća upotreba je u televizijskoj vremenskoj prognozi, gdje se voditelj nalazi zapravo ispred plavog ili zelenog platna, na koji se u produkciji naknadno ukomponira animirani prikaz prognoze vremena. [26]

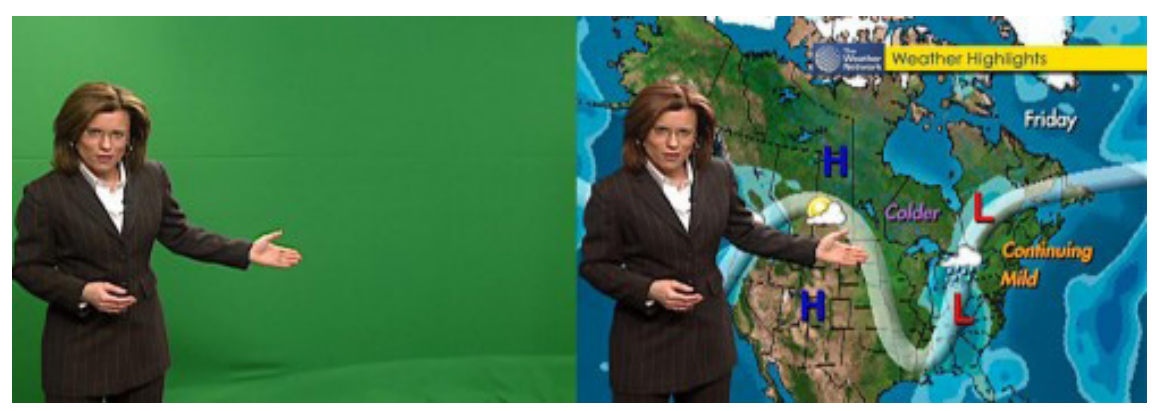

*Slika 19. Upotreba tehnike "keying" u editiranju videa (http://www.virtualstudio.tv/blog/post/14-what-is-chroma-keying-and-how-dogreen-screens-work)*

c) *Alfa kanal* - Jedna je od najmoćnijih tehnika komponiranja u kombiniranju statičnih i dinamičnih slika. Termin se odnosi na 32-bitnu strukturu dokumenta. Za razliku od 24-bitnog dokumenta koji sadrži samo podatke o tri komponente boje, 32-bitni dokument sadrži i podatke o transparenciji. Transparencija se bazira na 8 bita koji određuju koji dijelovi će biti vidljivi, koji neće, a koji će biti poluvidljivi.

d) *Upotreba šablona -* Šablone su statične ili dinamične slike koje se upotrebljavaju za kontroliranje vidljivosti druge slike. Može biti 8-bitna ili 24-bitna, te se mogu tvoriti od punih oblika, oblika mekih rubova, oblika koji sadrže gradijent boja, tipografije, kao i kompliciranijih slika.

d) *Tehnika maskiranja* - Za razliku od šablona koje uspostavljaju transparenciju na temelju podataka o svjetlini, maske upotrebljavaju grafičke elemente koji se nazivaju "*splines*". Oni se sastoje od međusobno povezanih točaka koje formiraju segmente ravnih linija i krivulja.

e) *Gniježdenje* - jedna od najmoćnijih i najpogodnijih tehnika komponiranja kompleksnih sekvenci. Cilj gniježdenja je stvaranje organizirane kompozicijske hijerarhije sa svrhom olakšavanja procesa editiranja.

## **2. ODREĐIVANJE REDOSLIJEDA ILI SEKVENCIRANJE**

Određivanja redoslijeda sekvenci daje animaciji vizualni ritam, poboljšava naraciju, stvara emocije i omogućava konstrukciju i dekonstrukciju prostora i vremena. Nekadašnje, linearno editiranje, ili editiranje "sa trake na traku" zahtjevalo je specijaliziranu opremu i uključivalo je destrukciju originalnih traka. No, današnje nelinearno editiranje omogućuje digitalno mijenjanje sličica bez izmjene originala. Editiranje obuhvaća dva procesa: odabir akcija i događanja i sekvenciranje (povezivanje događaja). Izvodi se putem rezova (rezultiraju naglim promjenama prostora i vremena u sekvenci ili između dvije sekvence) i prijelaza (omogućuju postepene promjene između dvije sekvence u određenom periodu vremena). [26]

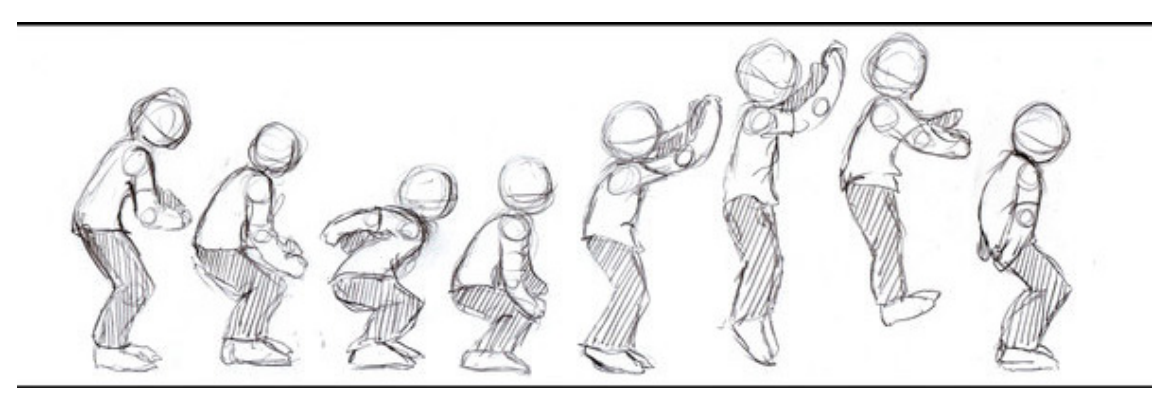

*Slika 20. Sekvenciranje (http://crystalstarspirit.deviantart.com/art/Animation-Jump-Sequence-105385147)*

## **3. USPOSTAVLJANJE TEMPA ANIMACIJE**

Tempo predstavlja brzinu kojom se prezentira sadržaj animacije. Obuhvaća trajanje događaja u animaciji, kao i prijelaze i rezove među njima. Odabirom tempa može se odrediti i regulirati broj prijelaza i rezova, te se time utječe na gustoću događaja. Sama brzina prijelaza može bolje komunicirati poruku od njegovog stila [26]. Općenito vrijedi da kompozicije brzog tempa sa brzim prijelazima između malog broja sličica proizvode energičan efekt, dok spori prijelazi koji se događaju tokom dužeg intervala vremena daju efekt promišljenosti i dostojanstva.

## **4. USPOSTAVLJANJE RITMA ANIMACIJE**

Postoje dvije vrste ritma, a to su kontinuirani i varijabilni. Kontinuirani ritam je predvidljiv, te ga gledatelj podsvjesno doživljava i prati. Varijabilni ritam razbija predvidljivost i pruža gledatelju element iznenađenja, te se mijenja tokom vremena sa svrhom promjene ugođaja kompozicije. [26]

# **5. ALATI ZA IZRADU ANIMACIJE**

U ovom poglavlju bit će spomenuta nekolicina programa za izradu animacije, odnosno alata za 3D modeliranje objekata. Neki od tih programa su namjenjeni profesionalnim dizajnerima, dok neki imaju širu primjenu.

## 1. LIGHTWAVE 3D

Lightwave 3D je program za animaciju i ostvarivanje prikaza trodimenzionalnih modela. Prisutan u obje inačice, i za Mac i za PC, Lightwave 3D je dugo bio najzastupljeniji program u ovom području. Sadrži dva proizvoda u jednom, "Modeller", odgovoran za izgradnju elemenata, te "Layout" gdje se ostvaruje proces animiranja. Povezanost između ova dva segmenta ostvarena je glatko. S druge strane, pri upotrebi treba obratiti posebnu pažnju oko lokacije direktorija. Direktoriji projekta moraju biti eksplicitno definirani, jer u suprotnome, program se počne čudno ponašati. Glavni su mu aduti dodatne mogućnosti pri prikazivanju, dok kod animiranja ne može parirati programima poput Maya-e.

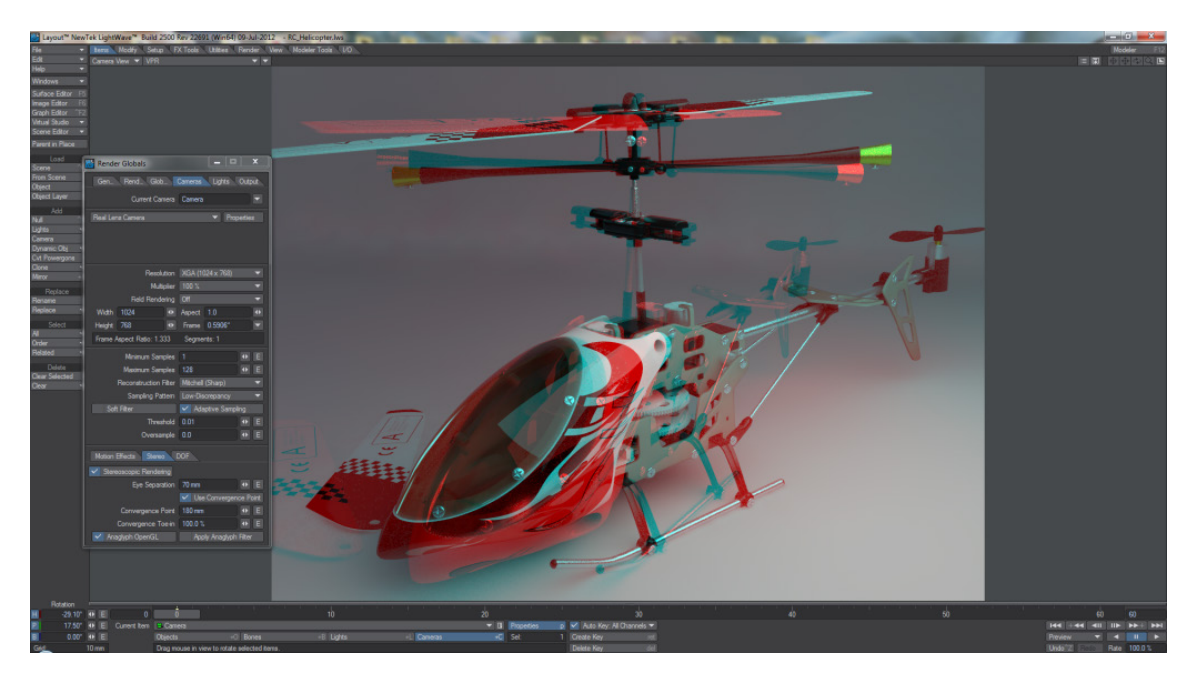

*Slika 21. Sučelje programa Lightwave 3D (https://www.motionvfx.com/mblog/lightwave\_3d\_group\_announces\_lightwave\_11\_5\_some\_ new\_features\_are\_coming,p1735.html)*

## 2. MAXON CINEMA 4D

Ovaj program dolazi s mnoštvom dodataka. U početku razvijen na Amiga platformi, sada dolazi i u inačicama za PC, odnosno Mac. Glavni aduti su mu, svakako, korisničko sučelje namijenjeno za lakše korištenje i oblikovanje po svojoj želji, te izvrsni alati za modeliranje. Međutim, iako su se neki korisnici bunili da prikaz izgleda previše umjetno i blještavo, ovaj je alat poznat po mogućnosti iznimno brzog ostvarivanja prikaza, pa čak i na visokim kvalitetama. Dolazi u nekoliko cjenovnih kategorija, od prihvatljivo jeftinih, pa sve do ekstremno skupih.

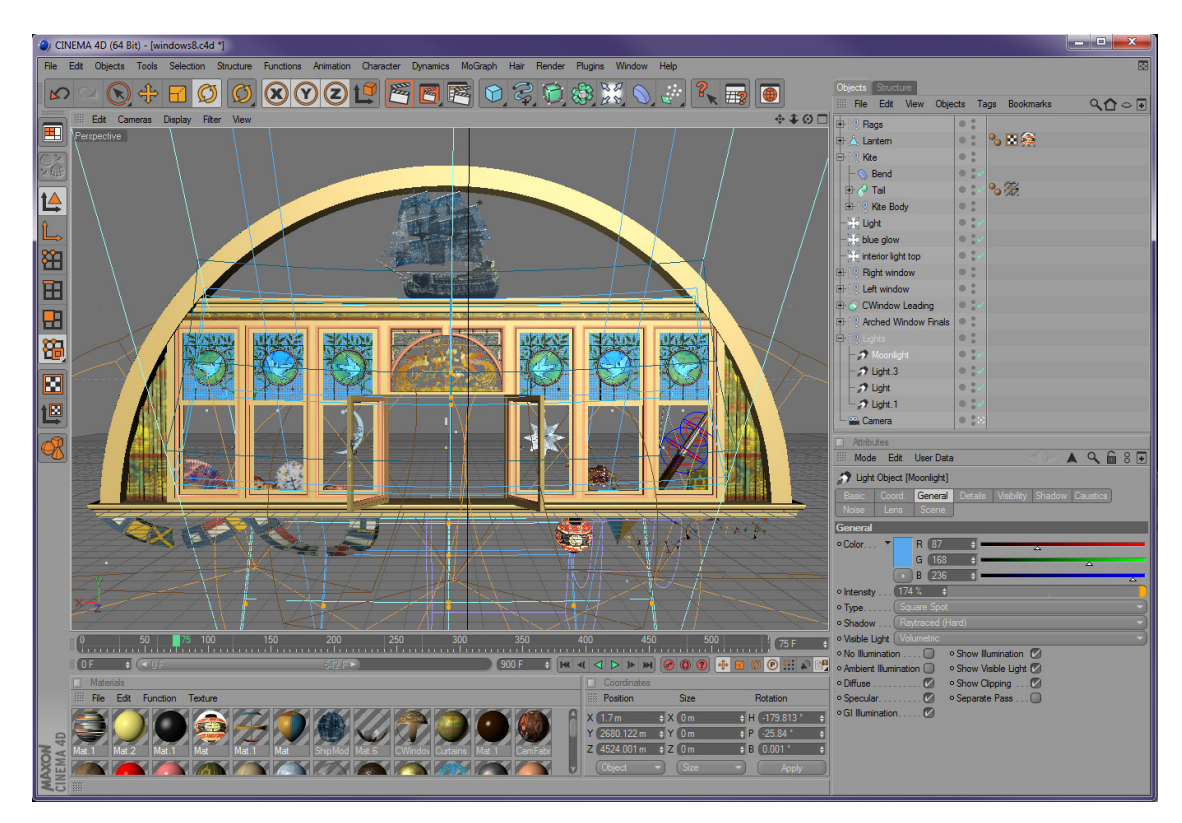

*Slika 22. Sučelje programa Maxon Cinema 4D (http://www.maxon.net/en/customer-stories/print-screen-design/singleview/article/cinema-4d-helps-audiences-fly-to-neverland.html)*

## 3. 3D STUDIO MAX

Ovaj program je prokušani "teškaš" u kategoriji. Sa ogromnom bazom korisnika u arhitektonskom modeliranju, također je dominantan i u svijetu razvoja 3D igrica. Zanimljivo je da 3D Studio Max još uvijek nije izdao Mac verziju svojeg programa. Iako dolazi sa mnoštvom dodataka, zbog velike baze korisnika, glavna su mu snaga razni pluginovi, koji mu pružaju gotovo neograničene mogućnosti [15].

## 4. MAYA

Maya, te njene razne inkarnacije, se često nalaze u ulozi programa za 3D modeliranje kojeg drugi programi iz iste branše pokušavaju pobijediti. Bez obzira da li je ovo dobra ili loša perspektiva, Maya uistinu i jest nevjerojatan program. Namijenjen prvenstveno za filmsku produkciju, u dane kada 3D programi ostvaruju cijenu reda 10 000 \$, ovaj program dolazi sa daleko kompetentnijom cijenom.

Naravno, i ovdje cijene variraju ovisno o razini profesionalnosti koja Vas zanima. S gledišta dodataka i same kvalitete dobivenoga, ovaj program ipak drži primat među alatima za modeliranje i animaciju. U rukama eksperta, mogućnosti ovog alata pri ostvarivanju prikaza i animiranju su nenadmašne. Međutim, postati ekspert u ovom programu je prilično dugačak i mukotrpan proces.

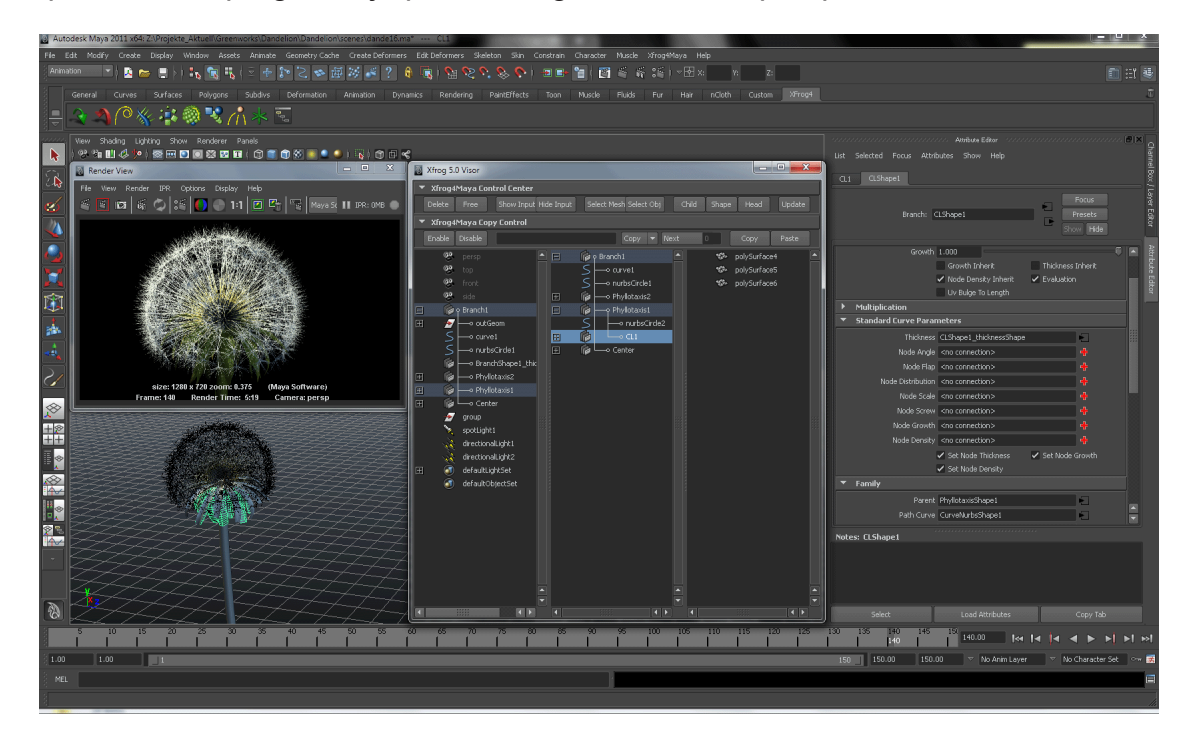

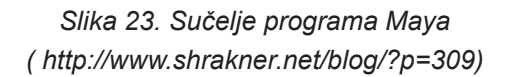

## 5. BLENDER

Ovaj program za 3D modeliranje i animaciju je posebno zanimljiv: naime, besplatan je [16]! Također, otvorenog je tipa, te samim time ostavlja korisnicima nebrojene mogućnosti. Blender je u svega nekoliko godina od amaterskog prerastao u gotovo profesionalno rješenje za modeliranje i animaciju. Zanimljivo je da je ovaj program u početku bio komercijalni program i otkupljen je za 100 000 eura. Dostupan je za sve imalo poznate platforme [16]. To je glavna moć ovog programa: vrlo je lako pristupačan, te se kao rezultat toga razvija enormnom brzinom. U novije vrijeme rade ga koordinirani volonteri diljem svijeta, a napredak koji su postigli i brojne mogućnosti Blendera vrijedni su divljenja. Blender je već sad, naime, omogućio kreiranje nekoliko prvorazrednih animacija čija se dužina mjerila u desecima minuta, a izrada trajala mjesecima. To su do sada mogla isključivo komercijalna rješenja. Posebno je pri tome impresivno što Blenderova instalacijska datoteka teži tek nekoliko megabajta.

## **6. IZRADA ANIMACIJE U FLASH-u**

## *6.1. Adobe Flash*

Najčešće korištena platforma za prikaz animirane računarske grafike na webu je Flash, proizvod firme Adobe. Flash omogućava izradu kompleksnih interaktivnih animacija, te njihovo postavljanje na Internet stranice. Sa pojavom novijih rješenja u Flashu, moguće je napraviti interaktivne trodimenzionalne virtualne likove koji se svojim govorom, pokretima i gestama obraćaju posjetiocima stranica, pozdravljaju ih, prezentiraju im sadržaj, te ih navode na pretraživanje. Najčešće se koristi za web animacije jer dopušta stvaranje visoko kvalitetnih animacija s malim veličinama datoteka, koje su idealne za online sadržaj. Flash je vektorski baziran program dizajniran za stvaranje i prikaz malih datoteka na web-u, i to postiže ograničavanjem tipova slika i medija koji mogu biti prikazani. Zadnjih godina Flash se koristi čak i za kreiranje animacija u komercijalne svrhe televizijiskih prikazivanja. [27]

Prilikom rada u Flash-u, radi se u Flash dokumentu koji prilikom spremanja dobiva ekstenziju .fla. Kad je dokument spreman za prikazivanje Flash sadržaja, eksportira se, stvara se dokument sa ekstenzijom .swf. Flash eksportira SWF dokument i stvara HTML dokument sa potrebnim tagovima za prikazivanje SWF dokumenta. Moguće je korištenje komponenti kreiranih od Macromedie, kreiranje vlastitih komponenti ili učitavanje komponenti kreiranih od drugih aplikacija. Četiri su tipa medija koje moguće učitati u Flash aplikacije prilikom izvođenja: SWF, MP3, JPEG i FLV datoteke. [27]

Flash omogućuje dizajnerima i projektantima da integriraju web bazirani video, tekst, zvuk i grafiku u bogato iskustvo koje daje superiorne rezultate za integraciju web marketinga i prezentacije, web baziranog e-learning i web aplikacijiskih korisničkih interfejsa. Instaliran na 98% pretraživača, Flash je jedan od najraširenijih svjetskih platformi.

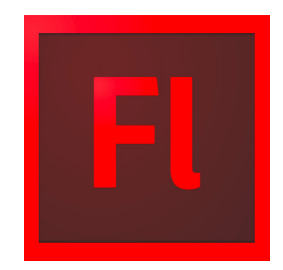

*Slika 24. Adobe Flash logotip (https://www.iconfinder.com/icons/289503/adobe\_design\_flash\_professional\_ flash\_professional\_logo\_icon*

## *6.1.1. Action Script*

ActionScript je objektno orijentirani programski jezik koji omogućava stvaranje kompleksnih Flash animacija, upravljanje i stvaranje dinamičkog sadržaja, dinamičku kontrolu zvuka i videa, te još mnogo toga [27].

Moguće je dodati ActionScript unutar Flash radnog okruženja koristeći Actions panel ili kreiranjem vanjskih ActionScript dokumenata koristeći vanjski editor. Nije potrebno potpuno razumijevanje svakog ActionScript elementa za početak programiranja. Dovoljno je početi pomoću jednostavnijih elemenata i stvarati kompleksnije sadržaje u hodu.

Flash trenutačno podržava dva načina rada s obzirom na vrstu ActionScript jezika koji se odabere kao baza flash datoteke. ActionScript 3.0 donosi prednosti za Flash programere, no isto tako i znatno težu sintaksu, te veću nepreglednost sa stajališta web dizajnera. Može se reći da je ActionScript 3.0 preferenca za web developera, a ActionScript 2.0 ostaje odabir web dizajnera zbog svoje iznimne fleksibilnosti, te intuitivnog načina rada s obzirom na dizajn. [27]

## *6.1.2. Macromedia Flash Player*

Kao standardni bogati klijent za internet sadržaj i aplikacije, Flash Player osigurava da je sav Flash sadržaj vidljiv i dostupan konstantno i kroz širok pojas platformi, pretraživača, i uređaja. Flash Player je i dalje distribuiran sa svakim većim partnerom, uključujući Microsoft, Apple, Netscape, AOL i Opera. Donosi bogati sadržaj i aplikacije za preko 516 miliona ljudi u svijetu.

Flash Player je Adobe-ova aplikacije koja služi za izvršavanje Flash(.swf) datoteka. Sama aplikacija je dio Flash razvojne okoline i u trenutku instalacije Flasha na računalo, instalira se i Flash Player. Osim kao samostalna aplikacija, Flash Player postoji i u obliku (plug-in) za većinu danas korištenih internetskih pretraživača (browsera), što omogućuje da se Flash koristi i kao alat za razvoj internetskih projekata (web stranica, web aplikacija, bannera…). Velika prednost Flasha u usporedbi s većinom drugih tehnologija tržišna je zastupljenost. [27]

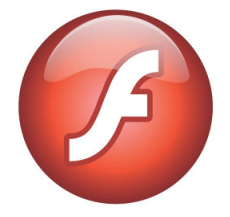

*Slika 25. Macromedia Flash Player logotip (http://www.brandsoftheworld.com/logo/adobe-flash-8)*

Flash okruženje sastoji se od:

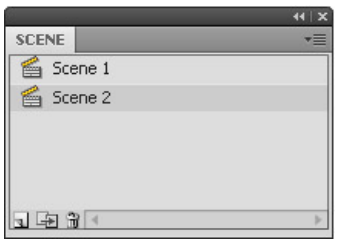

1. **Scena** (*eng. Scene*) je područje kvadratnog oblika u koji se stavlja grafički sadržaj, uključujući vektorski crtež, tekstualni prozor, dugmad, importirana bitmap grafika ili video klipovi itd. Također predstavlja i mjesto u kojem je Flash dokument prikazan tokom playback-a u Flash okruženju. [27]

2. **Linija vremena** (*engl. Timeline*) organizira i kontrolira sadržaj dokumenta kroz vrijeme u slojevima (*engl. Layers*) i okvirima (*engl. Frames*). Kao u filmovima, Flash dokumenti dijele vremensku dužinu u okvire. Slojevi su kao mnogostruki filmski stripovi složeni jedan na drugome, svaki sadržava različit sadržaj koji se pojavljuje na sceni. Glavne konponente linije vremena su slojevi, okviri i glava, koji se miču zajedno s vremenom pokazujući na trenutni okvir prikazan na sceni. Status linije vremena prikazuje broj selektiranog okvira, izvođenja, i proteklo vrijeme dotrenutnog okvira.[27]

| <b>TIMELINE</b>                  | <b>MOTION EDITOR</b> |                     |  |       | <b>Klizač</b> (playhead)         |          |    |    |    |    |     |    |    |    |    | 一 |
|----------------------------------|----------------------|---------------------|--|-------|----------------------------------|----------|----|----|----|----|-----|----|----|----|----|---|
|                                  |                      | $\bullet$ a         |  | 10    | 15                               | 25<br>20 | 30 | 35 | 40 | 45 | 50. | 55 | 60 | 65 | 70 |   |
| al As                            |                      | $\cdot$ a           |  |       | <b>Prazan kadar</b>              |          |    |    |    |    |     |    |    |    |    |   |
| layer 1                          |                      | $\bullet$ $\bullet$ |  |       |                                  |          |    |    |    |    |     |    |    |    |    |   |
| $\blacksquare$ Laver 2           |                      |                     |  |       |                                  |          |    |    |    |    |     |    |    |    |    |   |
| Slojevi(layers) Statični kadrovi |                      |                     |  |       |                                  |          |    |    |    |    |     |    |    |    |    |   |
| 1177                             |                      |                     |  | 看看看记录 | 24.0 fps                         | 0.05     |    |    |    |    |     |    |    |    |    |   |
| Dodavanje/brisanje               |                      |                     |  |       | <b>Brzina i proteklo vrijeme</b> |          |    |    |    |    |     |    |    |    |    |   |

*Slika 26. Prikaz vremenske linije u Flashu http://www.kroativ.net/flash/osnove-adobe-flash-cs4-programa/*

3. **Ključni okvir** (*engl. Keyframe*) je okvir u kome se definiraju promjene u animaciji ili uključuju akcije okvira koje mijenjaju dokument. Flash ima mogućnost popunjavanja okvira između ključnih okvira za generiranje glatkih animacija. Ključni okviri omogućuju proizvodnju animacija bez crtanja svakog okvira. Moguće je promijeniti dužinu popunjene animacije mijenjajući poziciju ključnog okvira po liniji vremena. Red po kojem su okviri i ključni okviri složeni u liniji vremena je red po kojem su i prikazane u Flash aplikaciji. [28]

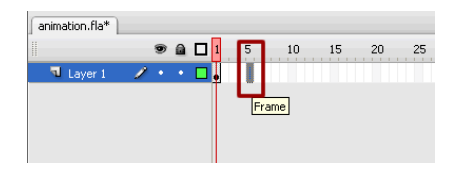

*Slika 27. Prikaz ključnog okvira u Flashu (http://www.kroativ.net/flash/osnove-adobe-flash-cs4-programa/)*

4. **Slojevi** (*engl. Layer*) su kao prozirne folije složene jedna na drugu, te pomažu pri organizaciji crteža u dokumentu. Moguće je crtati i mijenjati objekte na jednom sloju bez ikakvog uticaja na ostale objekte na drugim slojevima. Ako nema nikakvog sadržaja na sloju, vidi se kroz njega sloj ispod. Pri kreiranju novog Flash dokumenta postoji samo jedan sloj, dodavanje novih korisnik radi po želji zbog organizacije crteža, animacija i ostalih elemenata u dokumentu. Broj slojeva ograničen je samo memorijom računala, slojevi sami ne povećavaju veličinu .swf dokumenta. Slojeve je moguće skriti, zaključati i presložiti, moguće ih je organizovati i smjestiti u poseban dokument slojeva. Poželjno je razdvajanje slojeva po tipu sadržaja npr. posebno zvuk, akcije, komentari okvira, radi lakšeg pristupa i editiranja sadržaja. [27]

5. **Glavni skup alata** (*engl. Main Toolbar*) na vrhu okruženja sadrži opcije sa komandama za kontroliranje Flash programa. Opcije su: *File, Edit, View, Insert, Modify, Text, Commands, Control, Window i Help*. Alati u opciji *toolbar* omogućuju crtanje, slikanje, selektiranje, mijenjanje crteža, kao i pogleda na sadržaj scene zumiranjem. Alati su podijeljeni u četiri dijela: područje sa alatima za crtanje, slikanje i selektiranje, područje sa alatima za zumiranje aplikacijskog prostora, područje za boje sa alatima za mijenjanje stilova punjenja i crtanja, područje za opcije sa alatima za mijenjanje opcija selektiranog alata. Flash sadrži i ravnala i vodiče za crtanje i polaganje objekata precizno na željeno mjesto. [27]

6. **Panel sa bibliotekom** (*engl. Library Panel*) je panel u koji se spremaju i organiziraju simboli kreirani u Flash-u, također i importovani dokumenti, uključujući bitmap grafiku, zvukovni dokumenti i video klipovi. On omogućuje organizaciju sadržaja biblioteke u datoteke, pregled koliko se često koji objekat koristi u dokumentu, i sortiranje objkata po tipu. [27]

7. **Panel s akcijama** (*engl. Action Panel*) omogućava kreiranje i editiranje akcija za objekt ili okvir. Selektirajući okvir, dugme ili instancu filmskog klipa, panel s akcijama postaje aktivan. Naslov panela s akcijama mijenja se zavisno od toga šta je trenutno selektirano u akcije dugmad (*engl. Button Actions*), akcije filmskog klipa (*engl. Movie Clip Actions*), ili akcije okvira (*engl. Frame Actions*).

Paneli u Flash-u pomažu pri pregledu, organizaciji i mijenjanju elemenata u dokumentu. Opcije raspoložive u panelima kontroliraju karakteristike simbola, instanci, boja tipova, okvira i ostalih elemenata. Paneli se koriste i za organizaciju Flash izgleda, prikazujući potrebne panele za određeni zadatak sakrivajući ostale. Paneli omogućavaju rad sa objektima, bojama, tekstom, instancma, okvirima, scenama i cijelim dokumentima. [28]

8. Flash posjeduje i mogućnosti **bržeg pozivanja pomoću tastature** (*engl. Keyboard Shortcuts*) koji je već dizajniran za Flash aplikaciju, ali korisnik ju može promijeniti i prilagoditi svojim potrebama. Takeđer može izabrati kraće puteve koji se koriste u nekim drugim alatima poput Fireworks-a, Adobe Illustrator-a i Adobe Photoshop-a i ugraditi ih u Flash. [27]

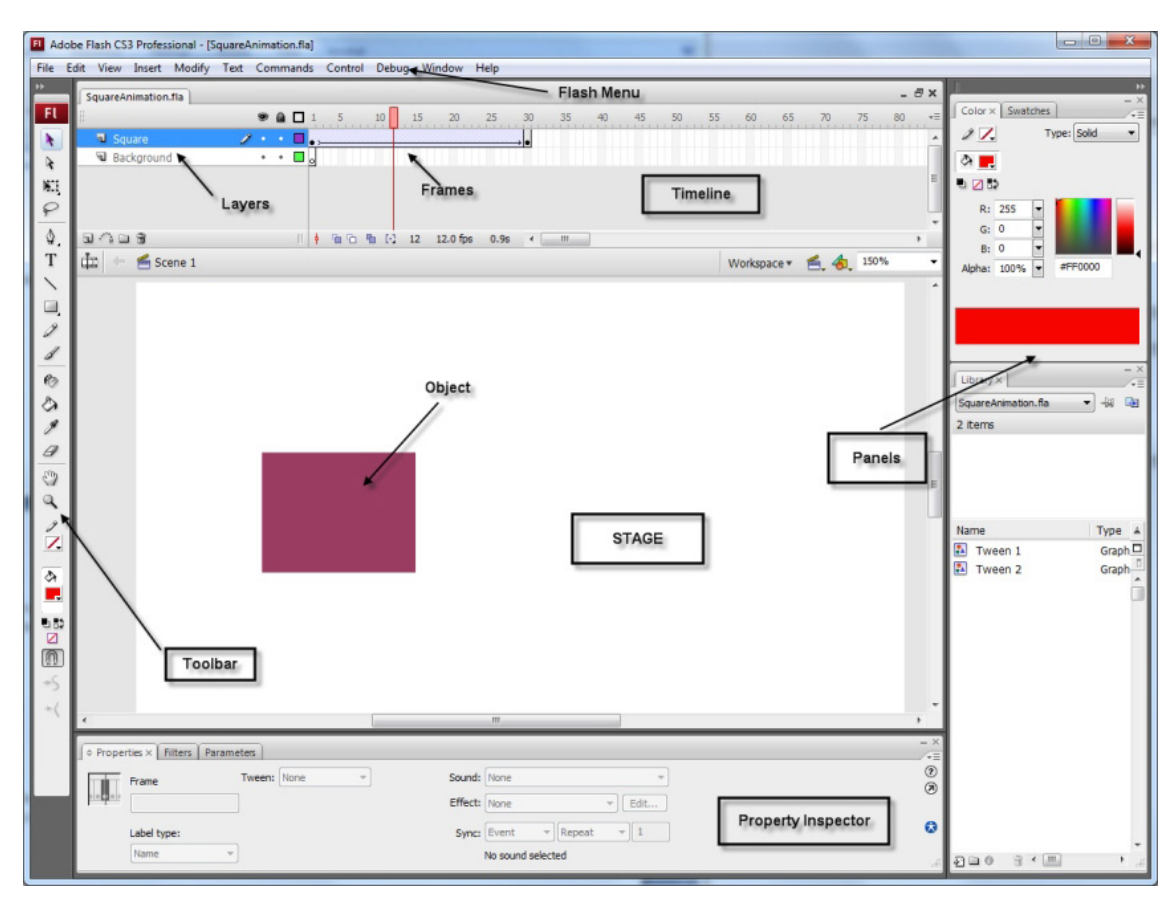

*Slika 28. Radna površina i njeni osnovni dijelovi u Flashu (http://www.kroativ.net/flash/osnove-adobe-flash-cs4-programa/)*

Prednosti Flash tehnologije su velike, a neke od njih su [29]:

- visoko stilizirani web projekti
- podrška za XML i web servise
- animacija, zvuk, video
- nezavisnost o internetskim pretraživačima
- brz razvoj multimedijalnih projekata
- jednostavno povezivanje sa serverskim tehnologijama (PHP, ASP.NET…)
- jednostavno povezivanje s bazama podataka upotrebom poslužiteljskih web tehnologija, poput Coldfusiona, PHP-a, ASP.NET-a, Pearl-a, JSP-a, Flash Remoting tehnologija i slično
- tržišna zastupljenost Flash Playera
- razvoj projekata na MS Windows i Apple MacOS sustavima

## *6.2. Izrada animacije u Flashu*

U svrhu eksperimentalnog dijela završnog rada napravljena je animacija u Flash-u. Kao što je spomenuto u prethodnim poglavljima, osnova svake dobre animacije je storyboard unutar kojeg su nacrtani temeljni opisi scena koje će se kasnije animirati. Takvi opisi, najčešće crtani rukom, smjernice su za lakšu izradu kadrova i pozicioniranje elemenata koji se koriste u animaciji. Slika ispod prikazuje prvi korak pri izradi animacije.

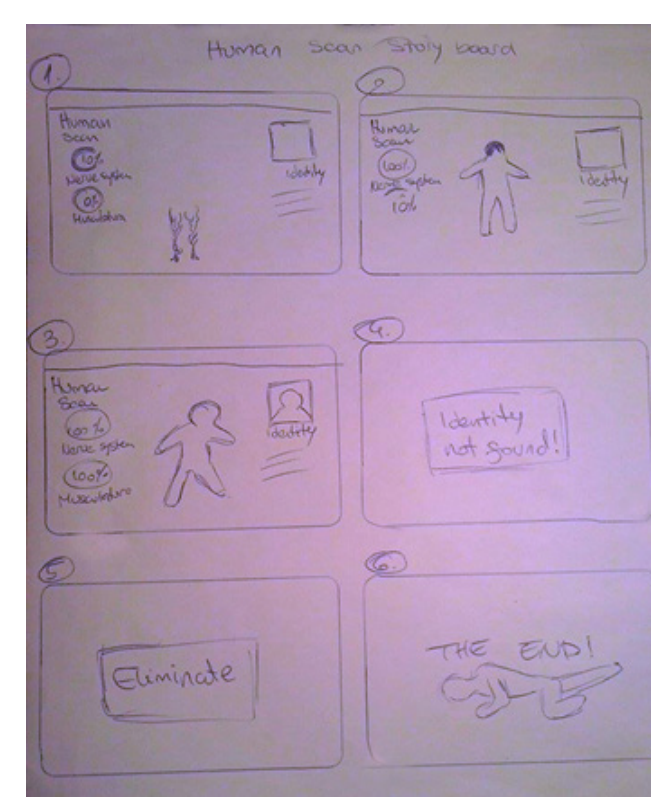

*Slika 29. Prikaz ručno crtanog storyboard-a pod nazivom "Human Scan"*

TEMA ANIMACIJE: izrada imaginarnog sučelja programa koji skenira ljude u borbi protiv uljeza.

U prvoj sceni učitava se živčani sustav čovjeka koji je skeniran. Nakon učitavanja slijedi skeniranje živaca koji su popraćeni statusnim podatkom izraženim u postocima. Druga scena sadrži sken muskulature ljudskog bića, dok se u trećoj sceni vrte profili ljudi kako bi se pronašao identitet skenirane osobe. Poruka koja slijedi zahtjeva od korisnika programa da eliminira uljeza, što je ujedno i radnja pete scene. U zadnjoj sceni skenirana osoba je eliminirana, te pada na pod uz poruku "the end"!

Kako je već opisano u prethodnom poglavlju prva scena sadrži učitavanje živaca u ljudskom tijelu pa je iz tog razloga slika 30 uzeta kao predložak po kojem su se živci crtali.

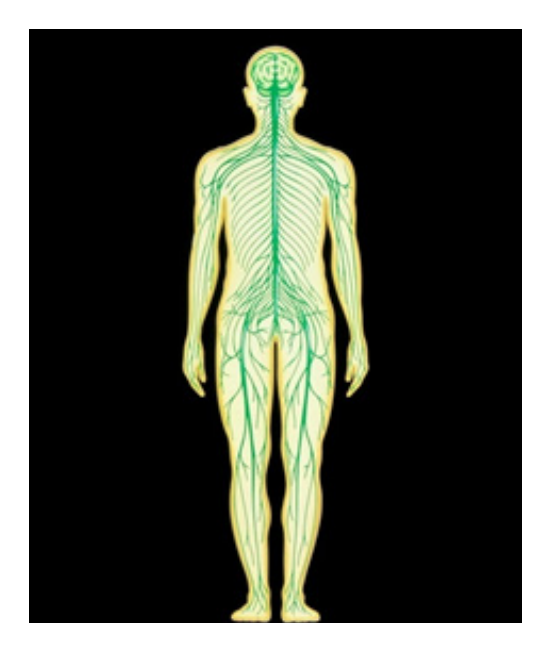

*Slika 30. Predložak za crtanje živaca*

Živci su crtani na način da se iscrtavao dio po dio živaca kako bi se stvorio dojam da nešto raste. Osim ovog načina postojao je još jedan. Drugim načinom živci su se mogli pretvoriti u masku, a ispod maske bi se nalazio sloj koji bi pokrivao sve veću površinu maske. Krajnji rezultat stvarao bi dojam kao da se nešto puni, te je iz tog razloga odabran prvi način.

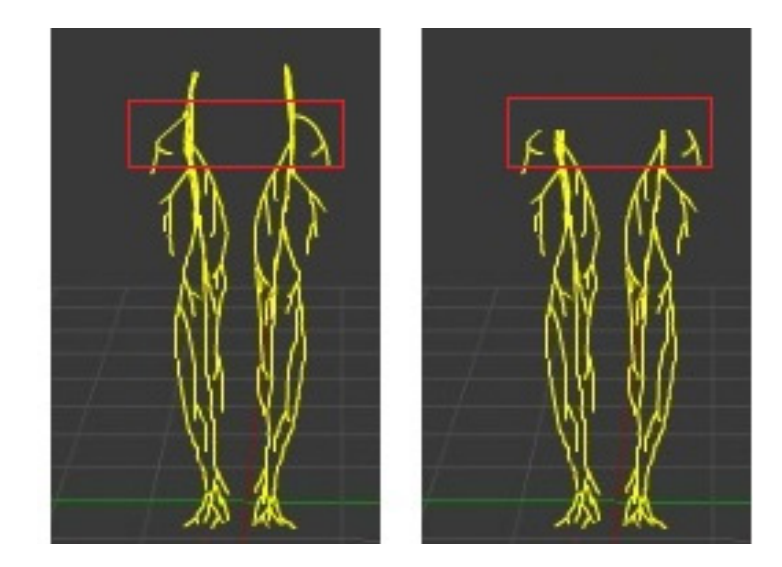

*Slika 31. - Način crtanja živaca (lijevo- način rasta, desno- način punjenja)*

Nakon učitavanja živaca sljedi skeniranje. Skeniranje je izvedeno kao i crtanje, okvir po okvir (*eng. frame by frame*). U svakom okviru dio živaca obojan je u svjetlo plavu boju. Ovaj dio animacije popraćen je sa status barom koji se nalazi na lijevoj strani kadra. Pomoću njega vidljivo je koliki je postotak živaca učitan, te je uz postotak prikazan i graf koji ukazuje na isto.

Status bar izrađen je pomoću maske kružnice. Maska je postavljena iznad sloja kojeg zapravo vidimo. Za svakih 1% napravljen je potez kistom.

Slika 32 prikazuje faze izrade jednog status bara. Lijevi dio slike prikazuje kružnicu koja ima funkciju maske, slika u sredini prikazuje masku i sloj koji se nalazi ispod nje, dok slika desno prikazuje rezultat vidljiv krajnjem gledatelju.

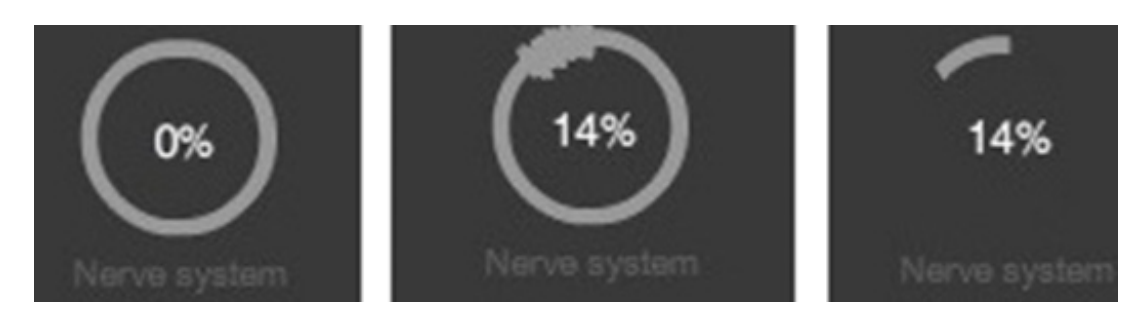

*Slika 32. Faze izrade status bara*

Tekstualni dio s postotkom pretvoren je u simbol tj. *movie clip*. S obzirom da je i postotak rađen okvir po okvir dakle svaki postotak je u zasebnom okviru, lakša je manipulacija s cijelom cjelinom. U protivnom ako bi se recimo mijenjala pozicija postotka, morala bi se mijenjati pozicija svih 100 okvira. Korištenje simbola čini animacije efikasnijima jer mogu sadržavati više elemenata, te se njihovim korištenjem smanjuje memorijski kapacitet (u kilobajtima).

Nakon skeniranja živaca slijedi učitavanje mišića koje je izvedeno bojanjem zatvorenih cjelina između živaca i kože (slika 33). Ovaj dio animacije također je popraćen status barom na lijevoj strani. Za razliku od prvog status bara koji je učitavao skenirane živce, ovaj status ima razmake po 10%.

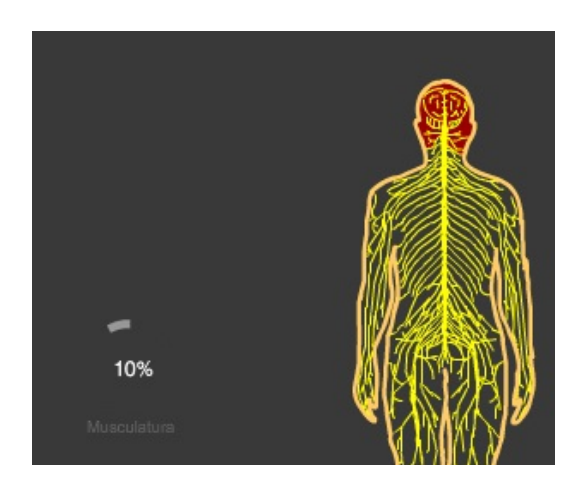

*Slika 33. Izrada učitavanja mišića*

Kako bi se kreirao pokret, ljudski lik je podjeljen na manje cjeline i pretvoren u *movie clip*. U svrhu izrade animacije za ovaj rad, ljudski lik rastavljen je u 15 manjih cjelina kako je i prikazano na slici 34.

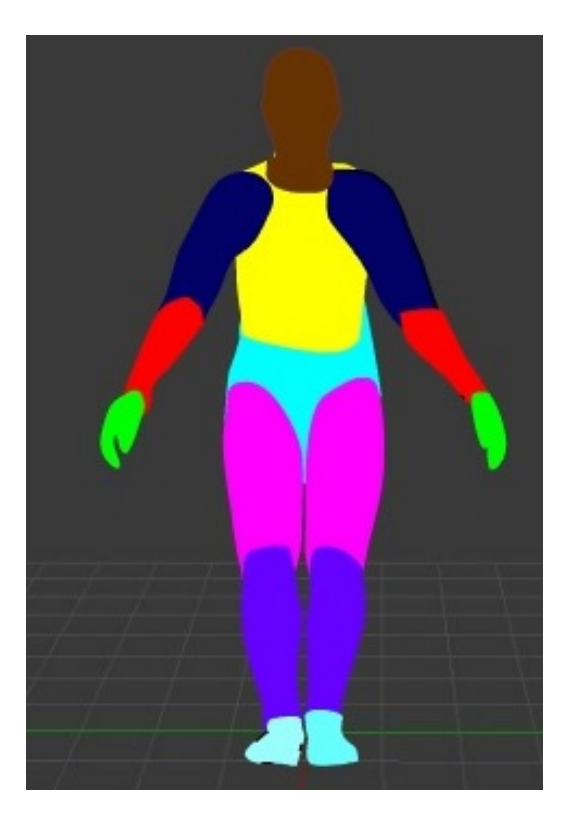

*Slika 34. - Podjela ljudskog lika na manje cjeline*

*Movie clip*-ovi se mogu vezati pomoću kosti, te se na taj način dobiva skeleton. Prilikom podjele djelova tijela važno je napomenuti da je dobro ostaviti da se dijelovi tjela preklapaju, u protivnome prilikom izvođenja pokreta mogu se jasno vidjeti zasebne cijeline. Osim toga valjalo bi napomenuti kako je dobro zakačiti (*eng. pin*) neke točke kostiju kao što su recimo ramena i zdjelica (slika 35).

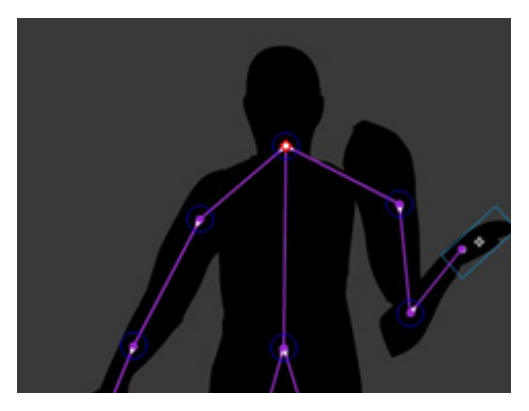

*Slika 35. - Greške prilikom povezivanja movie clip-ova pomoću kosti*

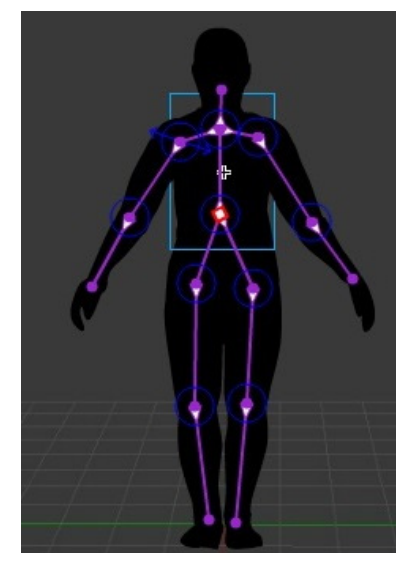

*Slika 36. - Ispravno povezani movie clipovi s kostima*

Slika 36. prikazuje ispravno povezane movie clipove s kostima, te je u ovom trenutku model spreman za izvođenje pokreta. Kako bi se postigao pokret potrebno je odabrati dio objekta kao npr. dlan i postavit na željenu poziciju. Točke prikazane na slici x su u funkciji zglobova. Sukladno pomakom dlana pomiče se *movie clip* podlaktice i nadlaktice, a zglob ramena je pričvršćen s pin alatom kako ne bi došlo do grešaka prikazanih na slici 33.

Zvuk se u animaciju importira i postavlja u zasebni sloj. S zvukom se unutar Flasha ne može previše manipulirati, a interval zvuka određen je zadnjim okvirom animacije. Zadnji okvir animacije nalazi se na 600. okviru što znači da sama animacija traje 25 sec. Vremenski interval određen je s postavkom *frame per second* (hr. broj okvira unutar jedne sekunde) koja je postavljena na 24 fps.

Rezultat je prikazan u privitku zavrsnog rada, a slike ispod prikazuju *screen shot*-ove pojedinih scena.

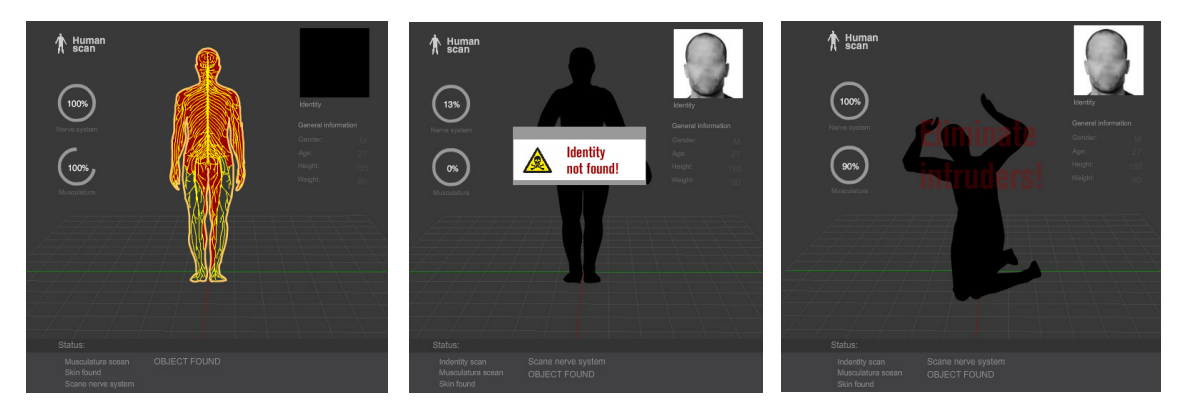

*Slika 37. - Ispravno povezani movie clipovi s kostima*

# **7. ZAKLJUČAK**

Iako mnogi ljudi smatraju da se animacija koristi uglavnom za zabavu u filmovima, televiziji i show programima, ona ima i mnogo drugih upotreba. Najčešće se koristi za edukaciju i reklamiranje na televiziji i internetu, ali također se može koristiti u procesu istraživanja i razvoja za kreiranje simulacija, kao što je naprimjer rad nekog stroja ili uređaja. Takva vrsta upotrebe animacija uveliko može pomoći dizajnerima bez da prije toga izrada fizički objekt.

Znanstvenici također koriste animaciju za vizualizaciju apsktaktnog koncepta ili objekata koji su premali ili preveliki da bi se jednostavno vidjeli, što je uveliko korisno za istraživanje i analizu.

Od kraja 19. stoljeća, kada se industrija počela razvijati, do danas, svjedočili smo i svjedočimo masovnom razvoju industrije, ali i masovnom razvoju očekivanja publike. Na animaciju se postavljaju veliki zahtjevi. U početku su ljudi bili fascinirani samim pojmom prikaza kretanja objekata iz okoline na velikom ekranu, danas publika očekuje da vidi nemoguće prikazano na jako realan način. Sve bržim i naprednijim razvitkom tehnologije očekivano je da će se povećavati zahtjevi tržišta, a samim time i ubrzati napredak što kvalitetnije i realnije izrade animacije.

# **8. LITERATURA**

1. https://bs.wikipedia.org/wiki/Animacija - *Animacija* (6.08.2015.)

2. http://history-of-animation.webflow.io/ - *The History Of Animation* (2.08.2015.)

3. http://animation.filmtv.ucla.edu/NewSite/WebPages/Histories.html - *A rather incomplete but still fascinanting history of animation* (6.08.2015.)

4. https://en.wikipedia.org/wiki/Animation - *Animation* (14.08.2015.)

5. http://www.arena-multimedia.com/arena-zone-animation-industry.aspx - *Animation Industry* (6.08.2015.)

6. https://bs.wikipedia.org/wiki/Ra%C4%8Dunarska\_animacija - *Računarska animacija* (8.08.2015.)

7. http://goanna.cs.rmit.edu.au/~gl/teaching/cosc1226/notes/anim\_intro.pdf -*Introduction to Animation* (6.08.2015.)

8. http://www.etstuzla.edu.ba/biblioteka/informatika/informatika2\_2.pdf - *Interna skripta za učenike drugog razreda 2. polugodište, Tuzla, 2011.god.* (25.08.2015)

9. http://ozana.pgsri.hr/povijest-animacije/ - *Povijest animacije* (15.08.2015.)

10. http://www.slideshare.net/novinariosmodec/animirani-film - *Animirani film* (15.08.2015.)

11. http://animacije.blogspot.com/ - *Računarska animacija* (15.08.2015.)

12. http://www.wisegeek.org/what-is-animation.htm - *What is animation*  (18.08.2015.)

13. https://en.wikipedia.org/wiki/Morphing - *Morphing* (22.08.2015.)

14.http://ahyco.uniri.hr/Seminari2010/Racunalna\_grafika/VRSTE\_SLIKA\_animacija.html - *Računalna animacija* (28.08.2015.)

15.https://www.siggraph.org/education/materials/HyperGraph/animation/rick\_ parent/Intr.html - *Introduction to Computer Animation* (26.08.2015.)

16. Dučić P. (2009), *Animacija kretanja kukaca, završni rad, Fakultet elektrotehnike i računalstva* u Zagrebu., (5.08.2015.)

17.http://www.vasulka.org/archive/Artists5/Rosebush,Judson/HistoryCompAnimation.pdf - *A History Of Computer Animation* (5.08.2015.)

18. Očić N., *Animirani objekti u okruženju Unity*, završni rad, Fakultet elektrotehnike i računalstva u Zagrebu, 2013. (5.08.2015.)

19. Mealing S. (1998), *The Art & Science of Animation*, UK, (5.08.2015.)

20. http://mrl.snu.ac.kr/courses/CourseAnimation/notes/HistoryOfAnimation.pdf - *History Of Animation* (21.08.2015.)

21. http://caig.cs.nctu.edu.tw/course/CA/Lecture/animationHistory.pdf - *History and principles of Animation* (14.08.2015.

22. Michelsen E.R. (2009.), *Animated cartoons, from the old to the new: evolution for the past 100 years*, University, Iceland (11.08.2015.)

23. http://www.encyclopedia.com/topic/Animation.aspx - *Animation*, 2002

24.https://expanimation.files.wordpress.com/2011/01/exp\_anim\_terms\_techniques1.pdf - *Experimental Animation Tecniques* (11.08.2015.)

25. Teklić M. (2011), *2D animacija u pokretnoj grafici*, diplomski rad, Grafički Fakultet Sveučiišta u Zagrebu (7.08.2015.)

26. Akšamović J. (2013), *Primjena rotoskopske tehnike u animaciji*, diplomski rad, Grafički fakultet Sveučilišta u Zagrebu (8.08.2015.)

27. Gojić B., Živković M., tešanović S.(2011.), *Kreiranje animacija upotrebom Adobe Flasha*

28. http://www.mikroknjiga.rs/Knjige/FL3U/01\_FL3U.pdf, *Prvi deo: Izrada animacije u Flashu* (7.08.2015.)

29. http://www.kroativ.net/flash/osnove-adobe-flash-cs4-programa/ - Osnove Adobe CS4 programa (12.08.2015.)